# Storage in OpenStack

**INFN** 

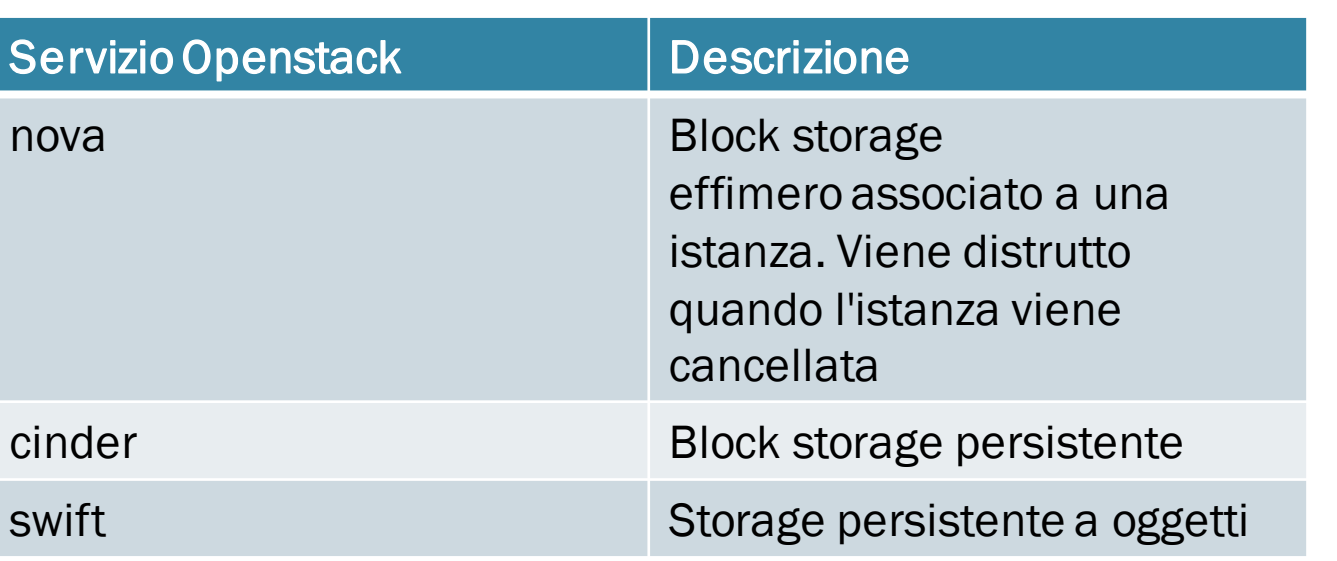

# Cinder

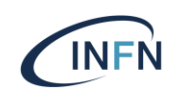

- Fornisce agli utenti un servizio di block storage persistente
	- Creazione/cancellazione di un volume
	- Attach/detach di un volume a/da una istanza
	- Estensione di un volume
	- Backup di un volume
	- Snapshot di un volume

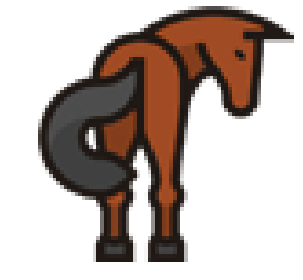

- Un volume cinder non è legato a una specifica istanza
- Persiste nel caso in cui l'istanza a cui è attaccato viene cancellata

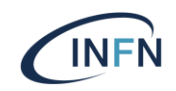

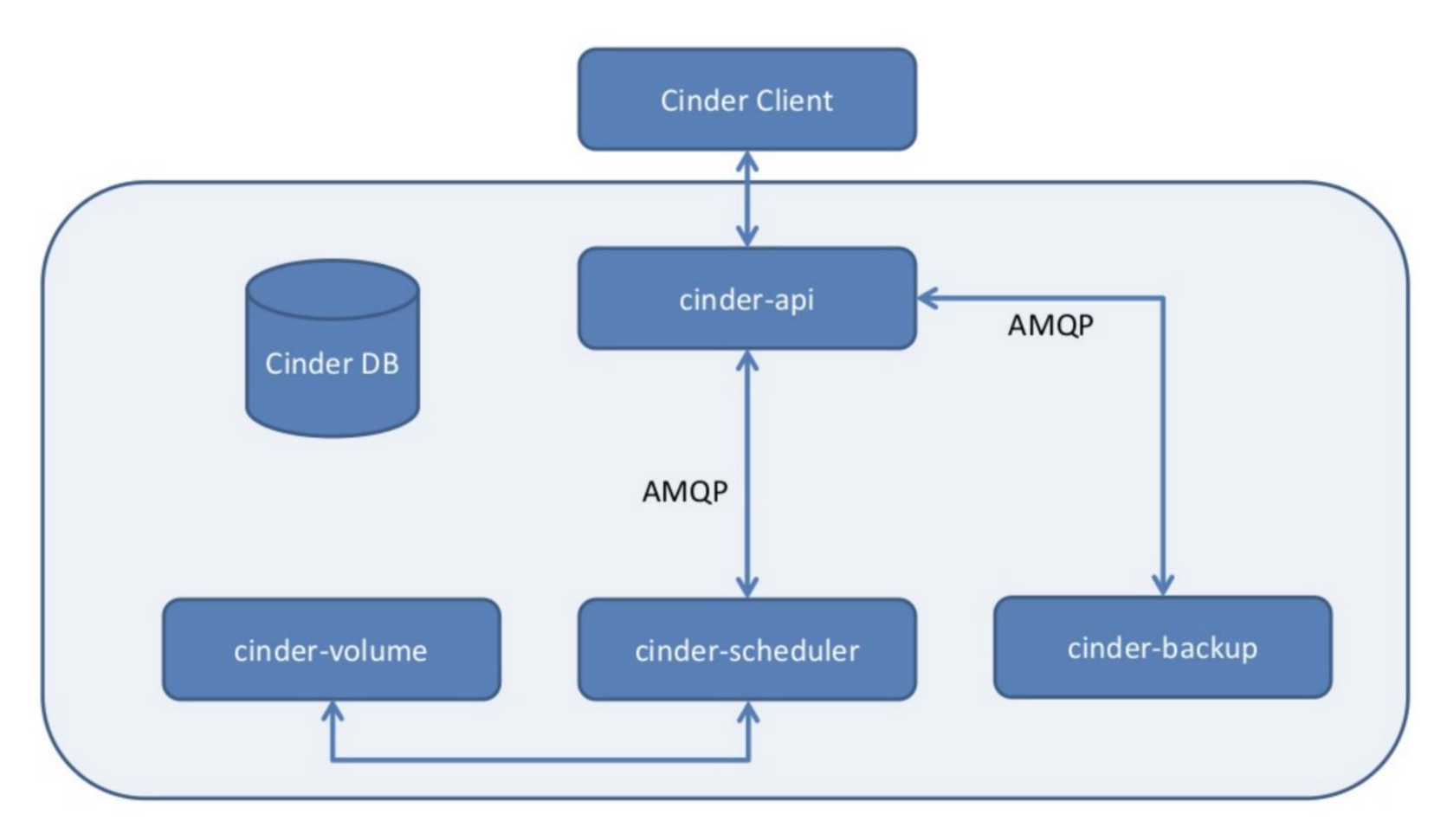

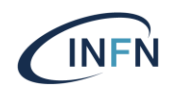

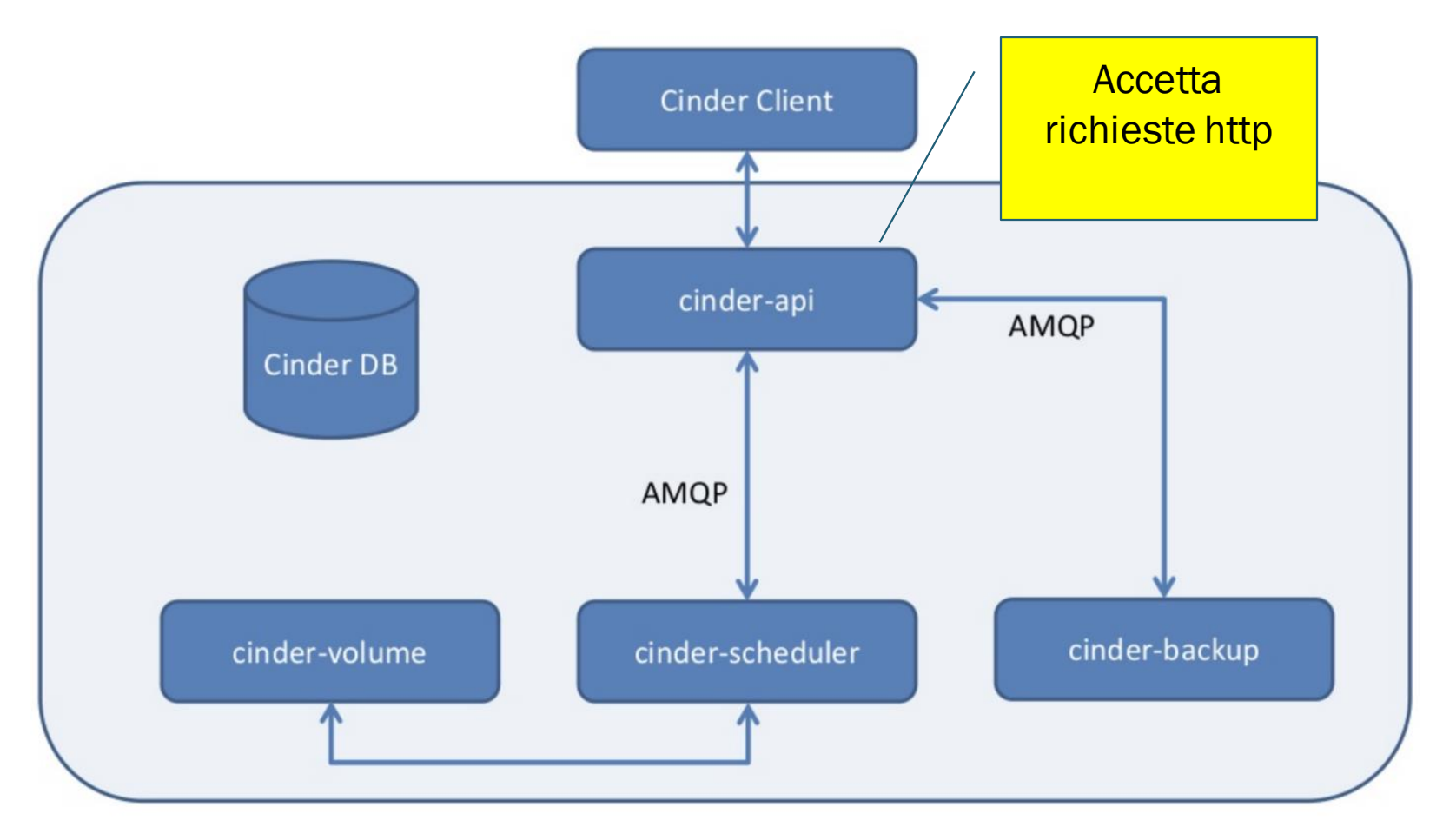

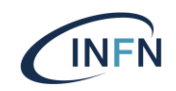

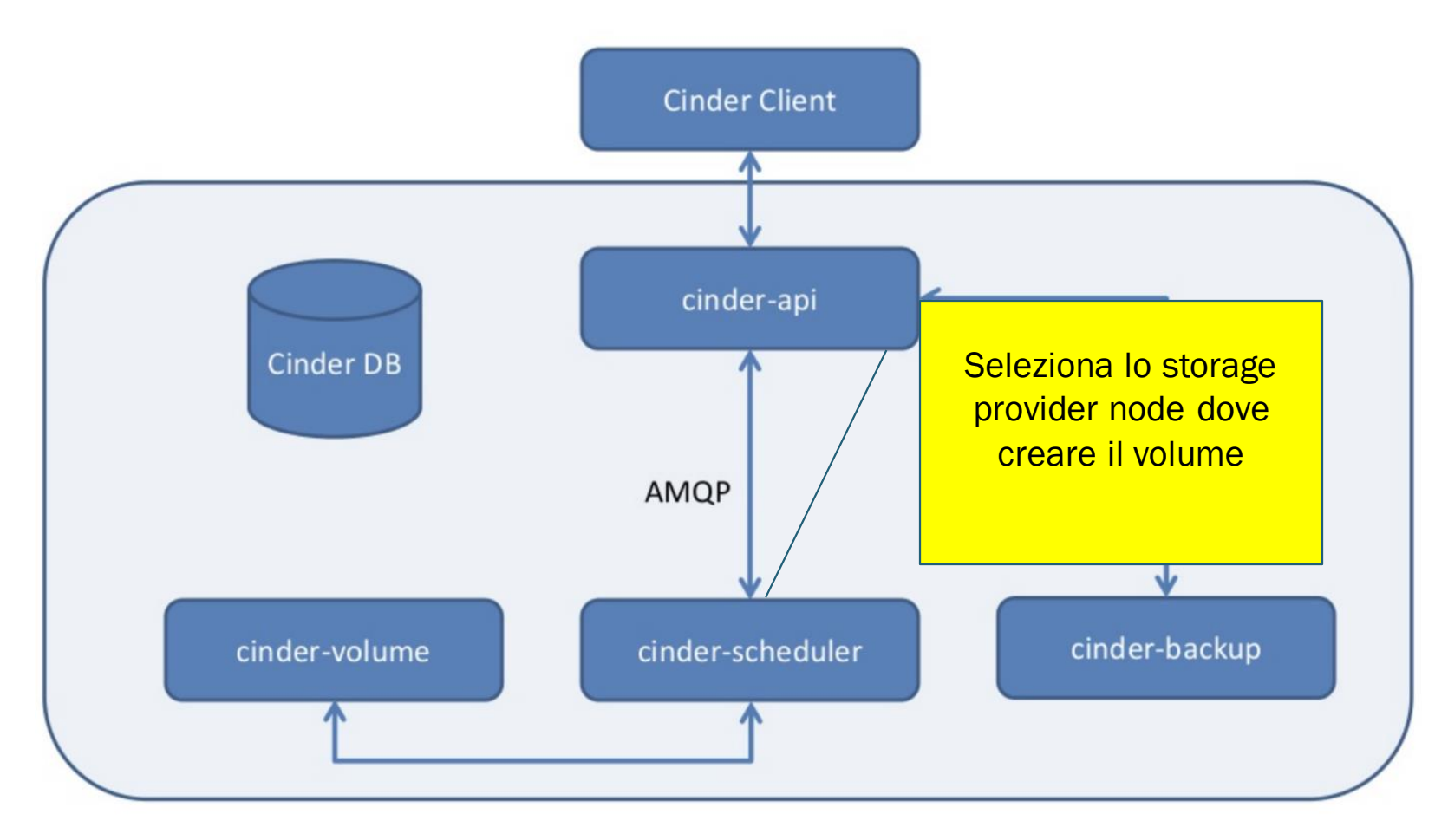

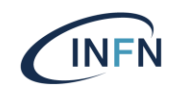

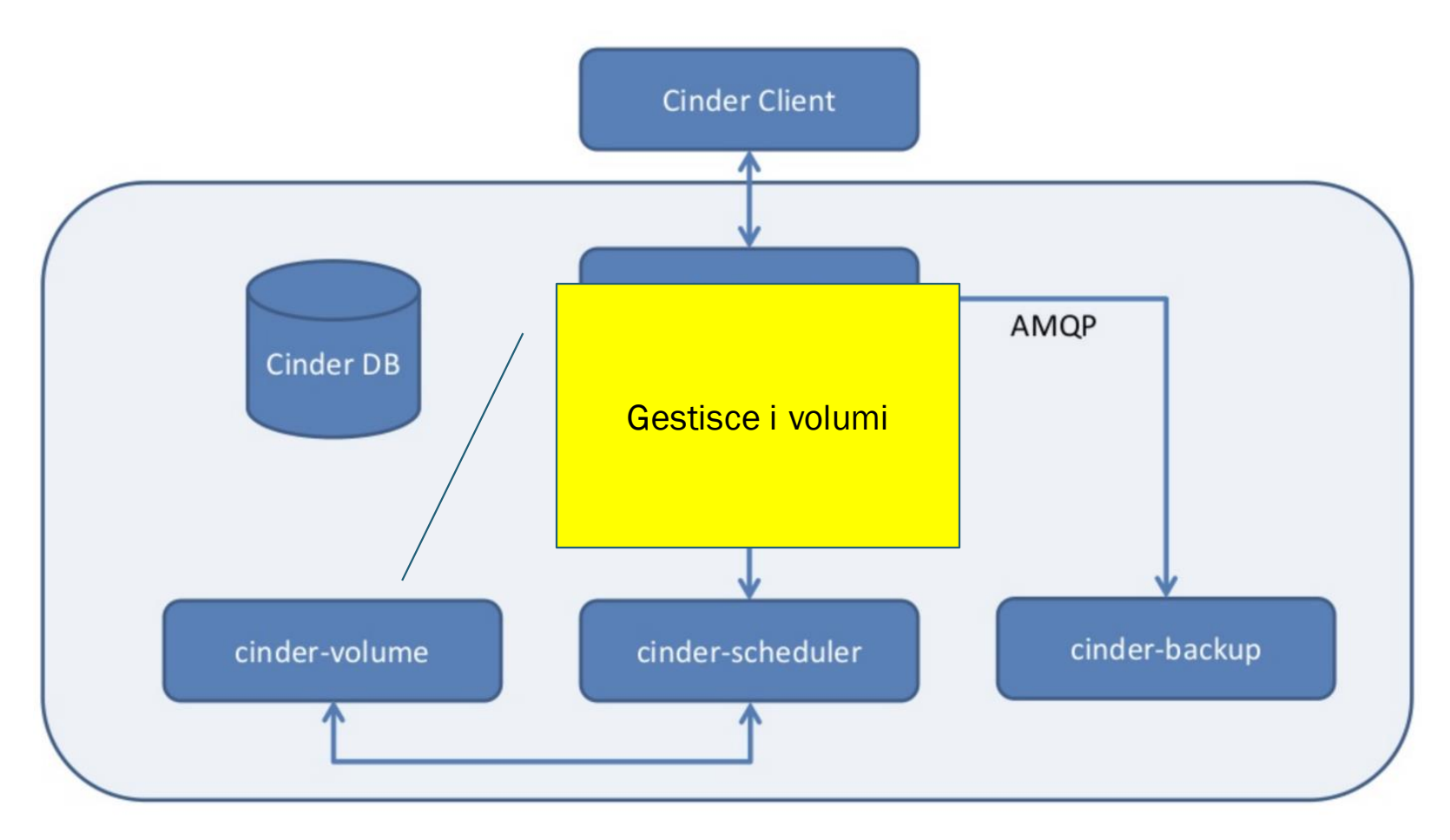

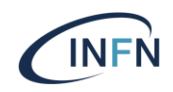

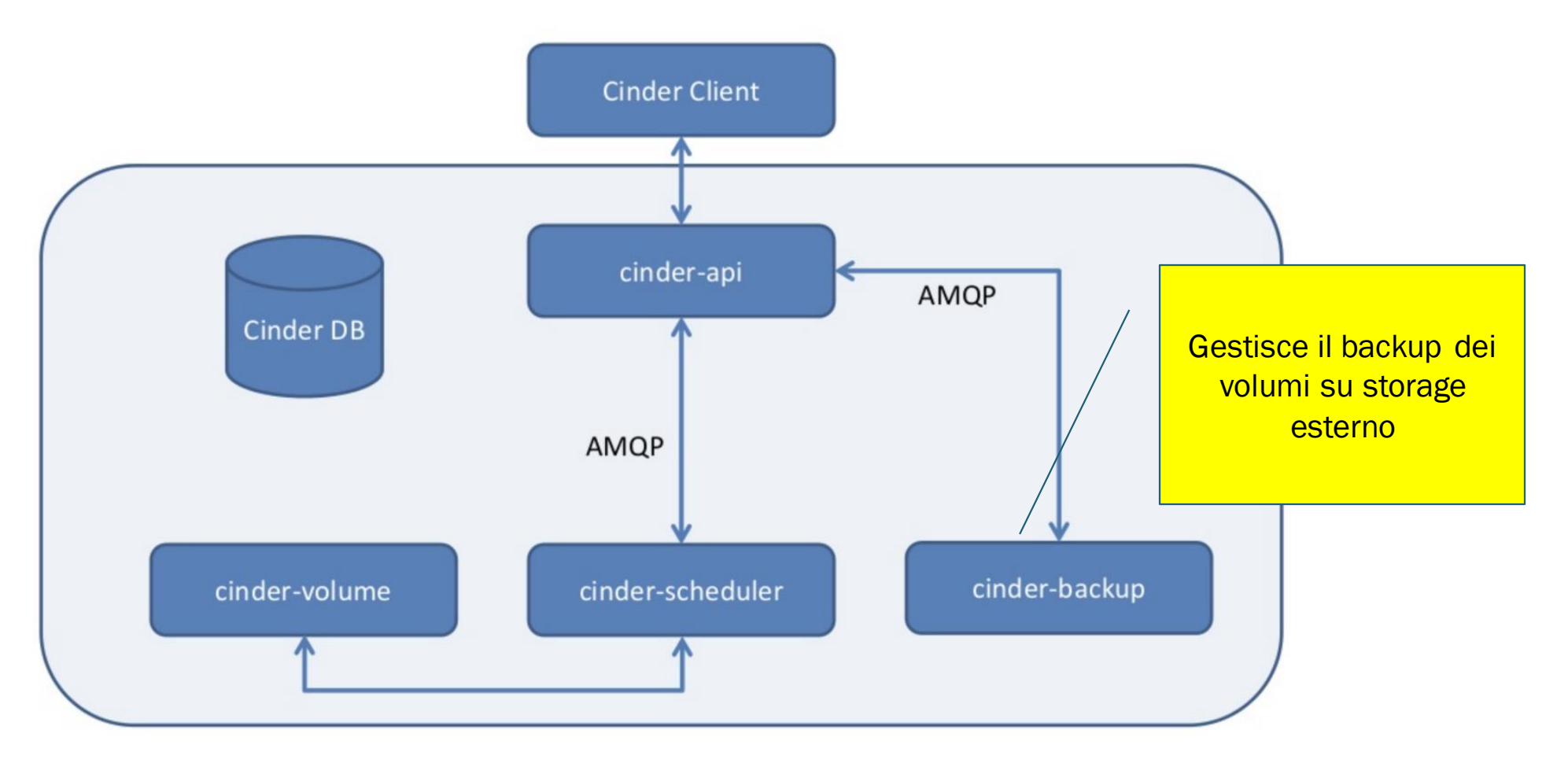

#### Creazione di un volume

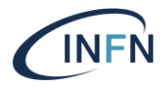

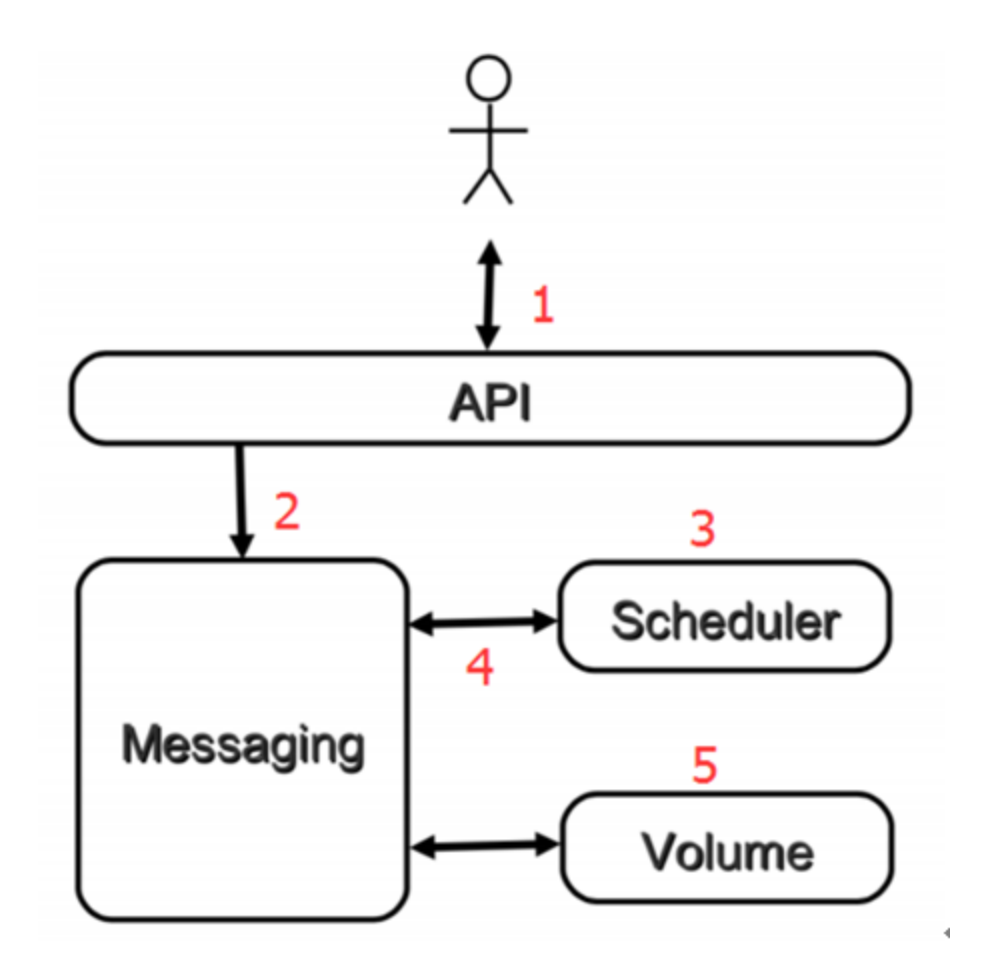

### Storage backends

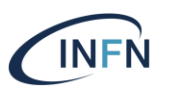

- L'architettura di Cinder prevede la possibilità di integrare diverse implementazioni di storage
	- $\cdot$  Interfaccia ben definita che permette agli hardware provider di implementare i necessari cinder driver
- Cinder supporta al momento circa 60 storage backends [\*]
- E` possibile usare più backend contemporaneamente

[\*] https://docs.openstack.org/cinder/latest/reference/support-matrix.html

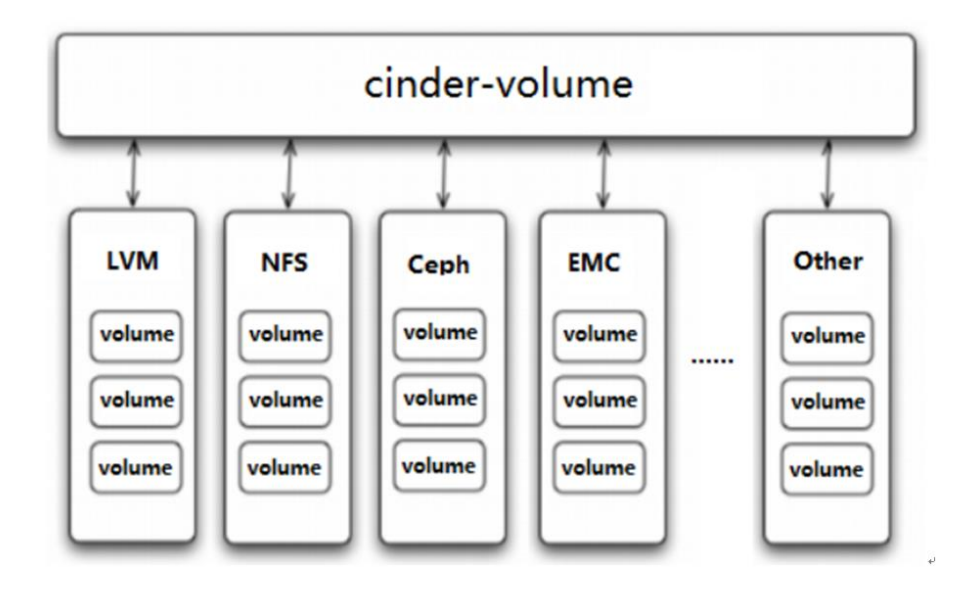

# Cinder backup

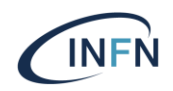

- Backend supportati:
	- Ceph
	- GlusterFS
	- NFS
	- Posix file system
	- Swift
	- S3
	- Google cloud storage

#### Bootable volumes

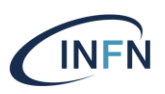

- Un volume cinder può essere usato anche come root disk di una VM
- A cosa serve ?
	- Per poter cancellare una VM, senza perderne i dati
	- Reliability: spesso lo storage persistente è più affidabile di quello effimero
	- Availability: è in genere più semplice livemigrare una VM con bootable disk da un hypervisor a un altro wrt VM che usano disco effimero

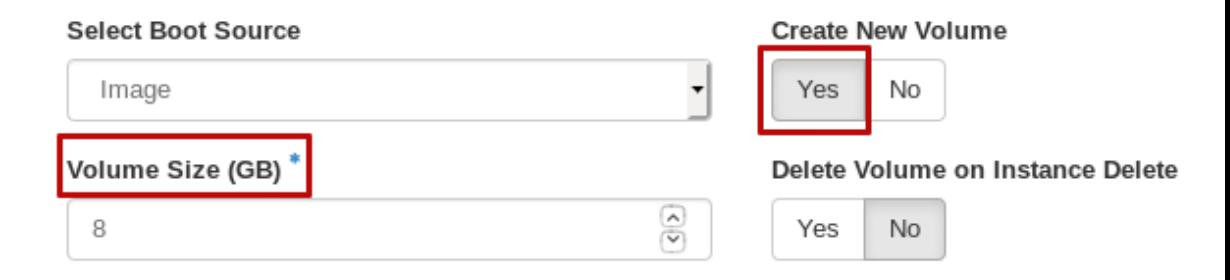

### Snapshot

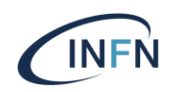

- Cinder gestisce anche snapshot di volumi
	- La "fotografia" di un volume in un preciso istante
- Più un sistema per clonare volumi (da uno snapshot è possibile creare nuovi volumi) che non per backup
	- Visto che si usa lo stesso backend del volume
	- Per backup è preferibile usare la funzionalità offerta da cinder-backup

## Deployment di cinder

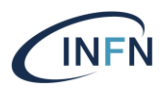

- cinder-api e cinder-scheduler su controller node
- cinder-volume su storage node
	- Può anche coincidere con il controller node (dipende dal tipo di storage)
- cinder-backup non è strettamente obbligatorio
	- Si configura e si attiva solo se interessa la funzionalità di backup dei volumi

### Installazione: operazioni sul controller node

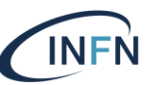

\$ mysql -u root –p MariaDB [(none)]> CREATE DATABASE cinder; MariaDB [(none)]> GRANT ALL PRIVILEGES ON cinder.\* TO 'cinder'@'localhost' \ IDENTIFIED BY 'CINDER\_DBPASS'; MariaDB [(none)]> GRANT ALL PRIVILEGES ON cinder.\* TO 'cinder'@'%' \ IDENTIFIED BY 'CINDER\_DBPASS'; **Creazione** database

\$ openstack user create --domain default --password-prompt cinder \$ openstack role add --project service --user cinder admin

#### Installazione: operazioni sul controller node

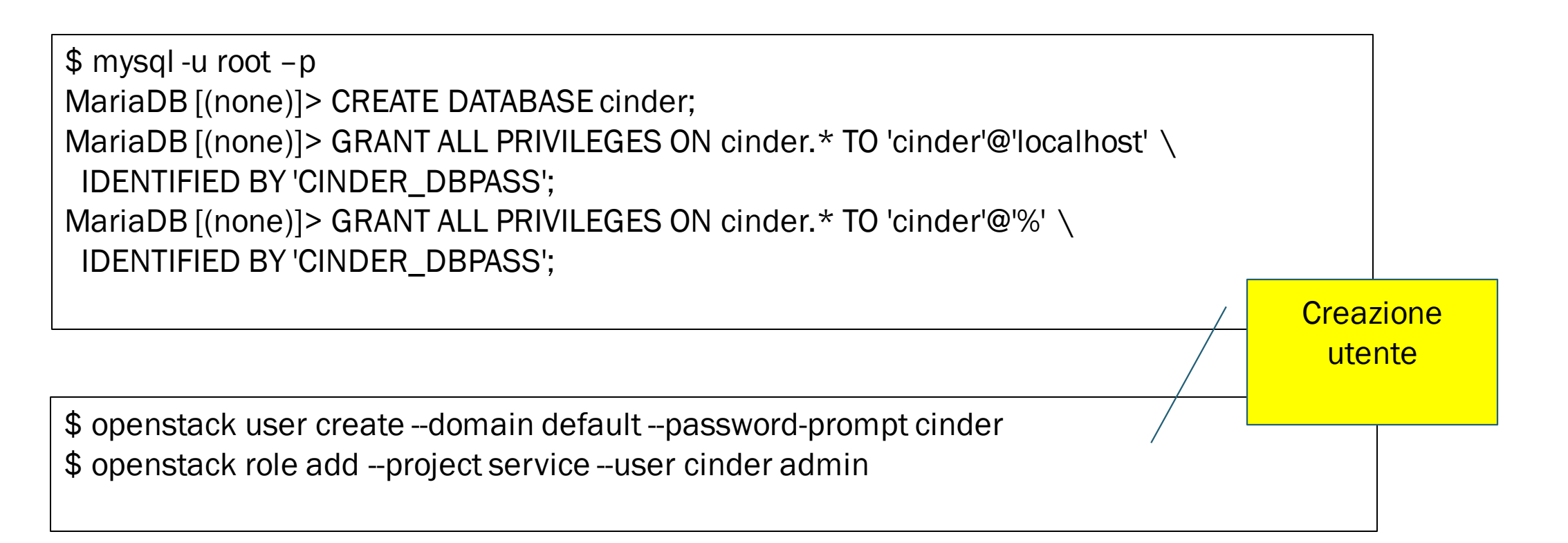

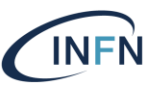

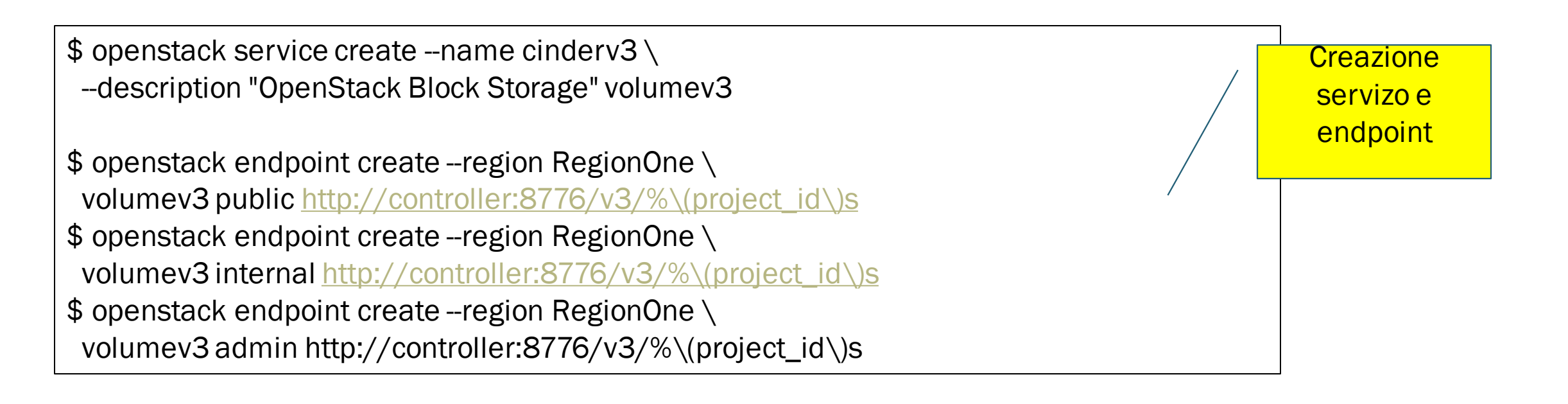

\$ yum install openstack-cinder

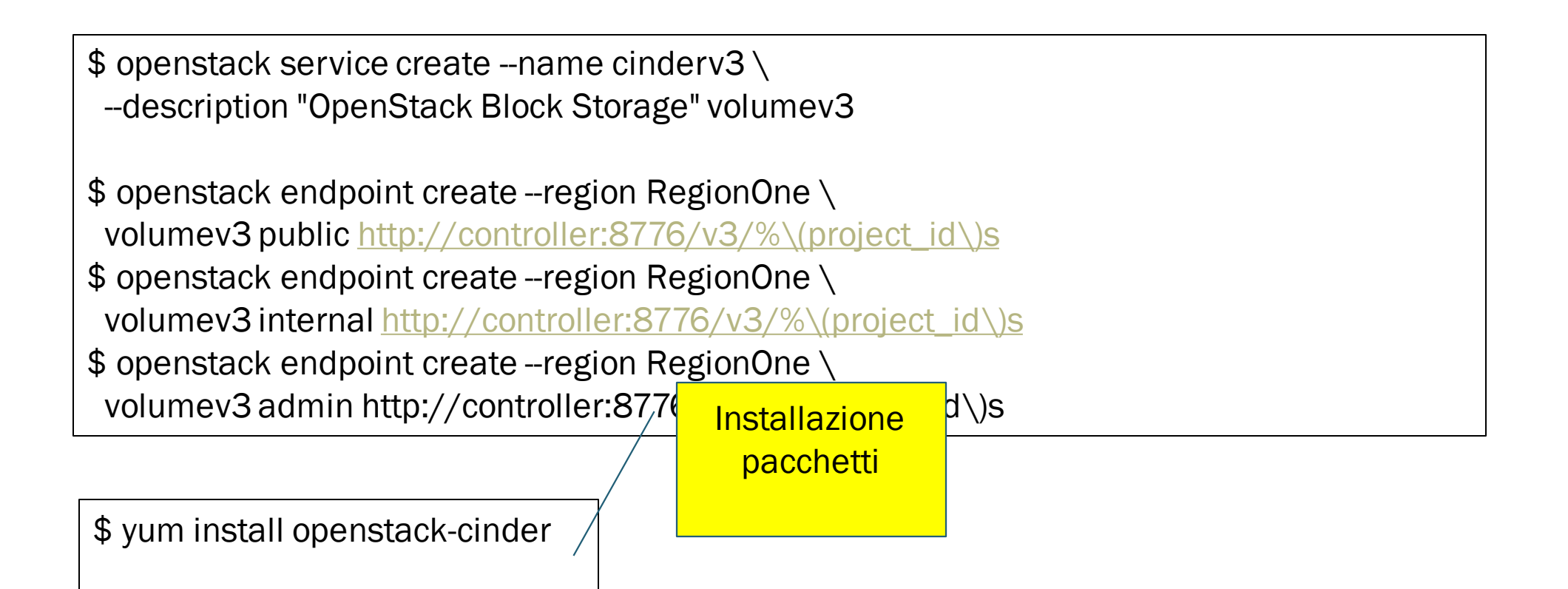

/etc/cinder/cinder.conf

```
[DEFAULT]
# …
auth strategy = keystone
transport_url = rabbit://openstack:RABBIT_PASS@controller
my_ip = MANAGEMENT_INTERFACE_IP_ADDRESS
[database]
# ...
connection = mysql+pymysql://cinder:CINDER_DBPASS@controller/cinder
[keystone_authtoken]
# ...
www_authenticate_uri = http://controller:5000
auth http://controller:5000">http://controller:5000</a>memcached servers = controller:11211
auth type = password
project_domain_name = default
user_domain_name = default
project_name = service
username = cinder
password = CINDER_PASS
[oslo_concurrency]
# ...
lock path = /var/lib/cinder/tmp
```
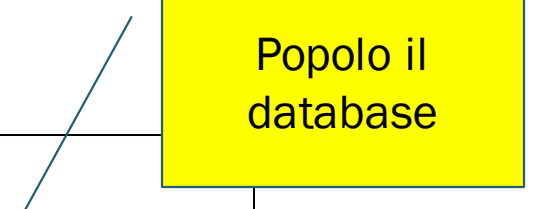

\$ su -s /bin/sh -c "cinder-manage db sync" cinder

\$ systemctl enable openstack-cinder-api.service openstack-cinder-scheduler.service \$ systemctl start openstack-cinder-api.service openstack-cinder-scheduler.service

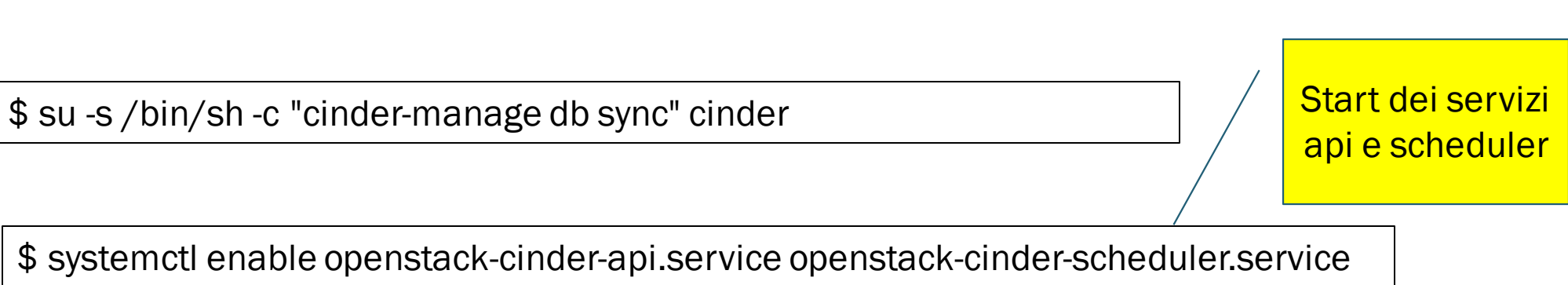

\$ systemctl start openstack-cinder-api.service openstack-cinder-scheduler.service

#### Installazione: operazioni sullo storag

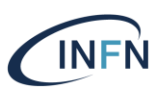

**Installazione** 

pacchetti

\$ yum install openstack-cinder

#### /etc/cinder/cinder.conf

```
[DEFAULT]
#...auth_strategy = keystone
transport_url = rabbit://openstack:RABBIT_PASS@controller
my_ip = MANAGEMENT_INTERFACE_IP_ADDRESS
glance_api_servers = http://controller:9292
[database]
#...connection = mysql+pymysql://cinder:CINDER_DBPASS@controller/cinder
[keystone_authtoken]
# ...
www_authenticate_uri = http://controller:5000
auth_url = http://controller:5000
memcached servers = controller:11211
auth type = password
project_domain_name = default
user_domain_name = default
project_name = service
username = cinder
password = CINDER_PASS
[oslo_concurrency]
# ...
lock_path = /var/lib/cinder/tmp
```
### Installazione: operazioni sullo storage node

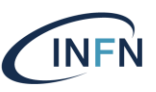

```
$ yum install openstack-cinder
[DEFAULT]
#...auth_strategy = keystone
transport_url = rabbit://openstack:RABBIT_PASS@controller
my_ip = MANAGEMENT_INTERFACE_IP_ADDRESS
glance_api_servers = http://controller:9292
[database]
#...connection = mysql+pymysql://cinder:CINDER_DBPASS@controller/cinder
[keystone_authtoken]
# ...
www_authenticate_uri = http://controller:5000
auth_url = http://controller:5000
memcached servers = controller:11211
auth type = password
project_domain_name = default
user_domain_name = default
project_name = service
username = cinder
password = CINDER_PASS
[oslo_concurrency]
# ...
lock_path = /var/lib/cinder/tmp
/etc/cinder/cinder.conf
                                                                                                           Configurazione
```
# Installazione: operazioni sullo storage node: LVM

\$ pvcreate /dev/sdb \$ vgcreate cinder-volumes /dev/sdb

**Creazione** volume group LVM

/etc/cinder/cinder.conf

[DEFAULT] # … enabled\_backends = lvm [lvm] volume\_driver = cinder.volume.drivers.lvm.LVMVolumeDriver volume\_group = cinder-volumes

target\_protocol = iscsi

target helper = lioadm

\$ systemctl enable openstack-cinder-volume.service \$ systemctl start openstack-cinder-volume.service

### Installazione: operazioni sullo storage node: LVM

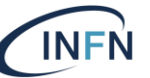

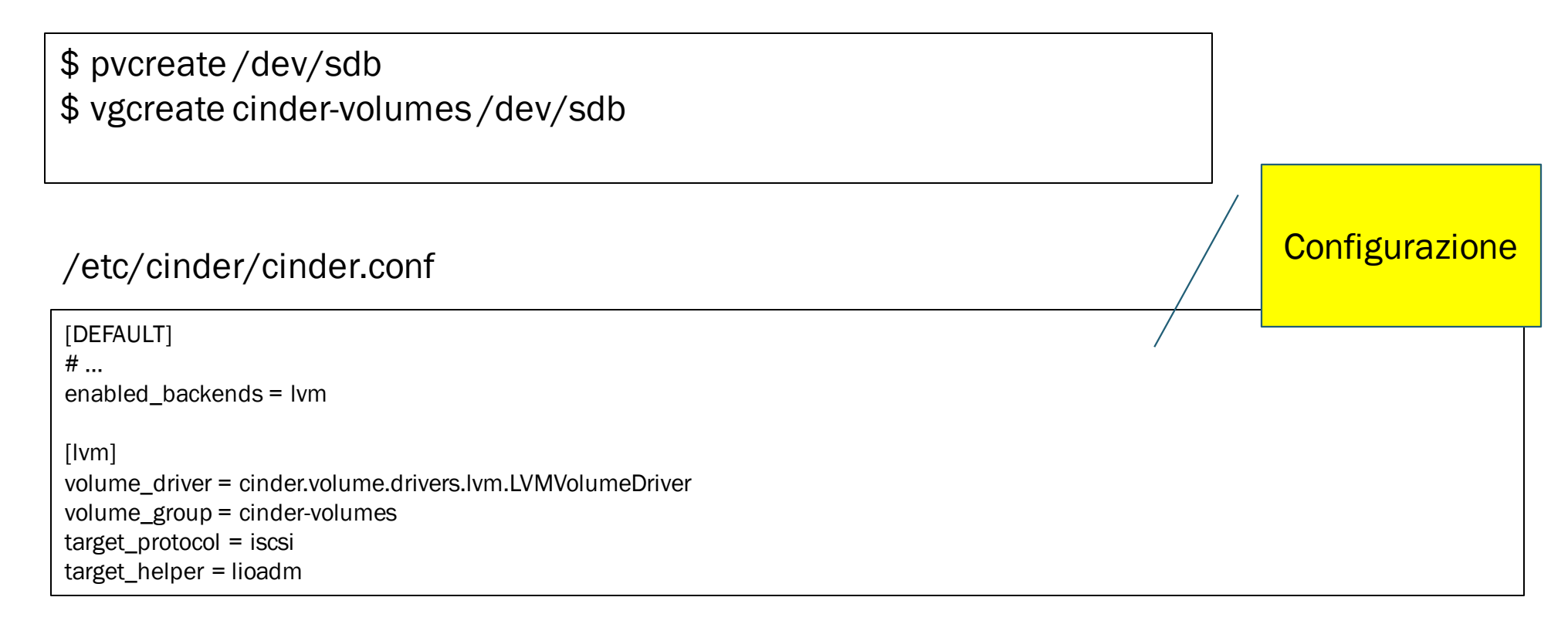

\$ systemctl enable openstack-cinder-volume.service \$ systemctl start openstack-cinder-volume.service

#### Installazione: operazioni sullo storage node: LVM

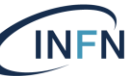

\$ pvcreate /dev/sdb \$ vgcreate cinder-volumes /dev/sdb

#### /etc/cinder/cinder.conf

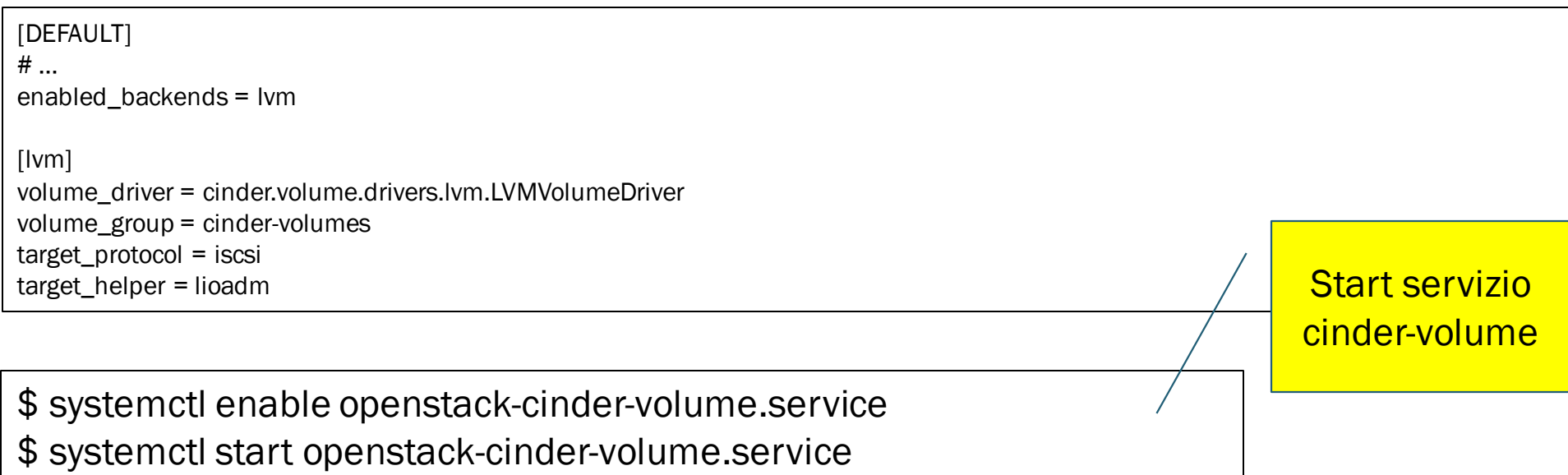

### Integrazione di ceph come backend

Creazione pool in INFN ceph e setting del relativo utente

\$ceph osd pool create volumes \$ rbd pool init volumes

\$ceph auth get-or-create client.cinder mon 'profile rbd' osd 'profile rbd pool=volumes, mgr 'profile rbd pool=volumes' \$ ceph auth get-or-create client.cinder | ssh {cinder-volume-server} sudo tee /etc/ceph/ceph.client.cinder.keyring ssh {cinder-volume-server} sudo chown cinder:cinder /etc/ceph/ceph.client.cinder.keyring

 Il secret key di client.cinder va configurato in libvirt dei compute node (necessario per operazioni di attach)

Ref: https://docs.ceph.com/en/latest/rbd/rbd-openstack/

### Installazione: operazioni sullo storage node: ceph

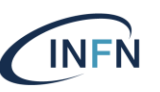

\$ yum install ceph-common

**Installazione** pacchetti

#### /etc/cinder/cinder.conf

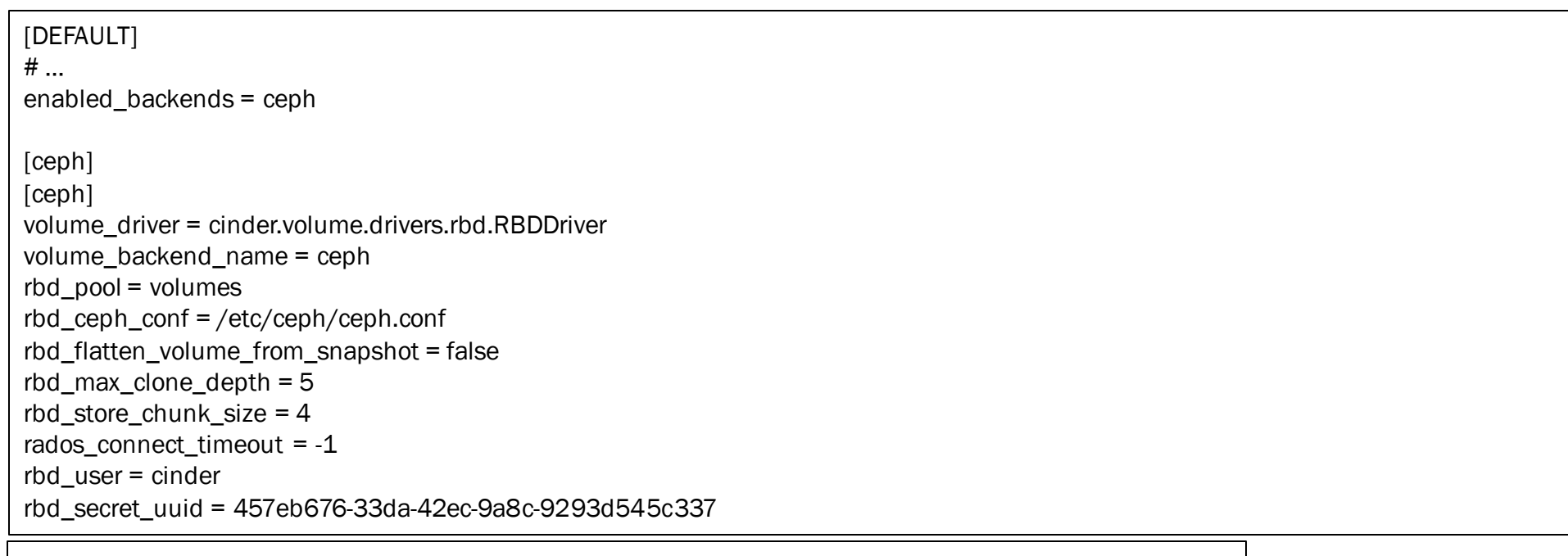

#### \$ systemctl enable openstack-cinder-volume.service

\$ systemctl start openstack-cinder-volume.service

## Installazione: operazioni sullo storage node: ceph

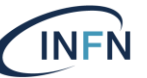

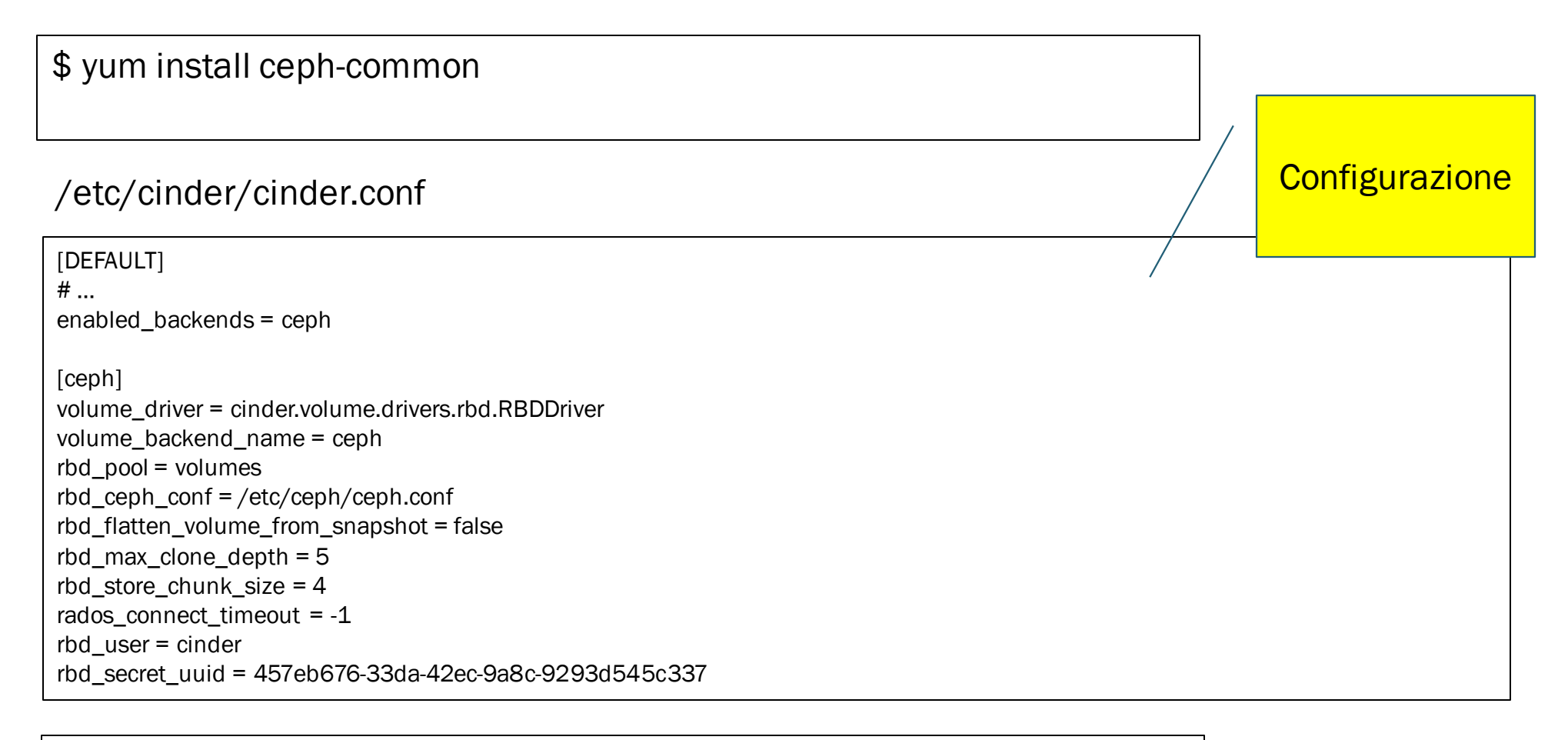

\$ systemctl enable openstack-cinder-volume.service \$ systemctl start openstack-cinder-volume.service

#### Installazione: operazioni sullo storage node: ceph **INFN**

#### \$ yum install ceph-common

#### /etc/cinder/cinder.conf

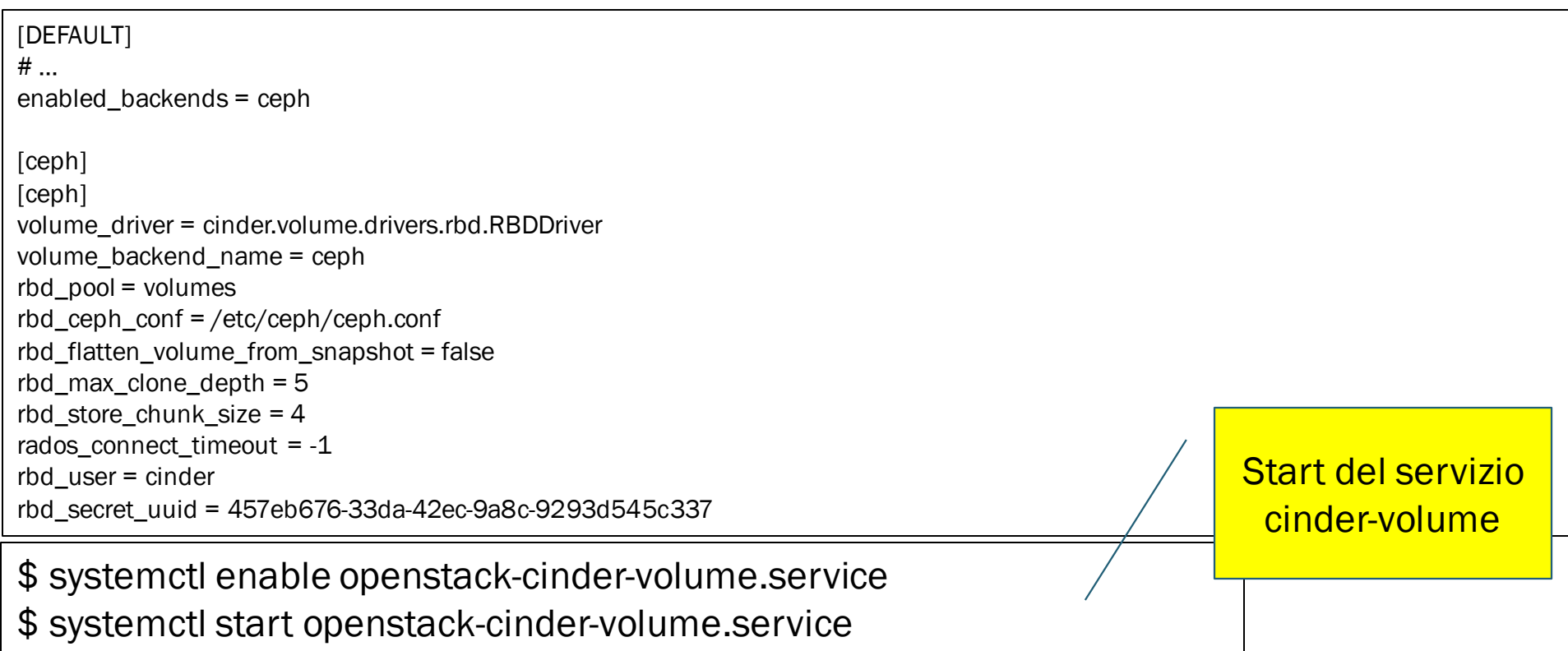

## Cinder backup (configurato usando ceph come backend)

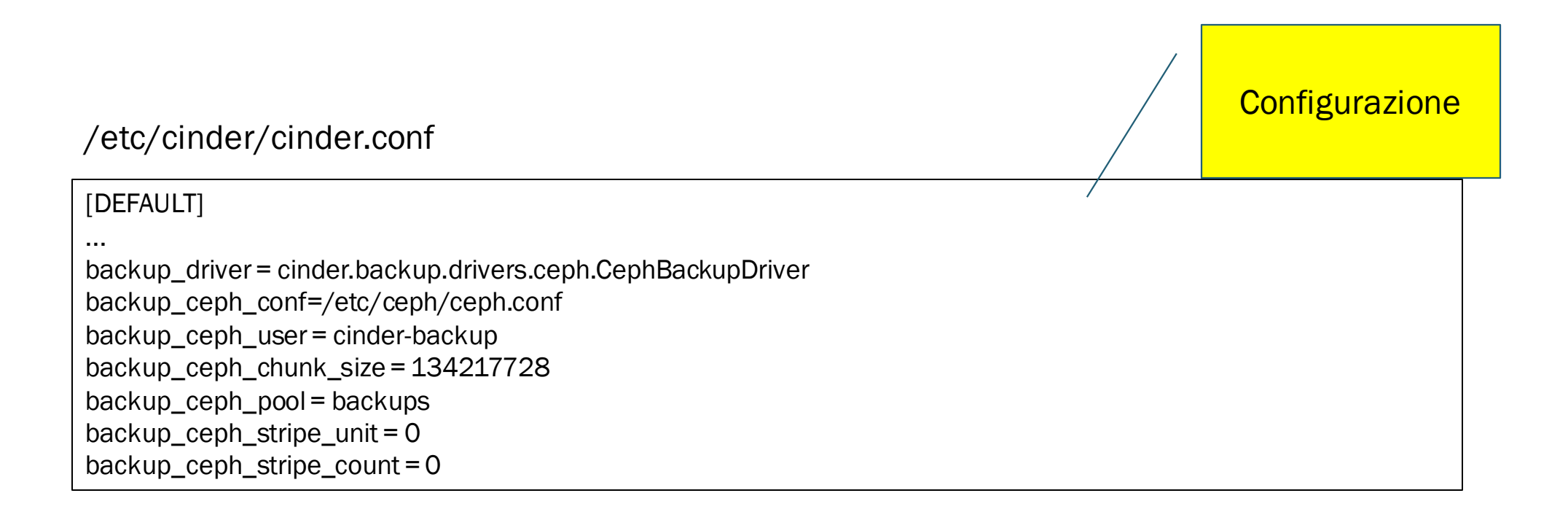

\$ systemctl enable openstack-cinder-backup.service \$ systemctl start openstack-cinder-backup.service

## Cinder backup (configurato usando ceph come backend)

/etc/cinder/cinder.conf

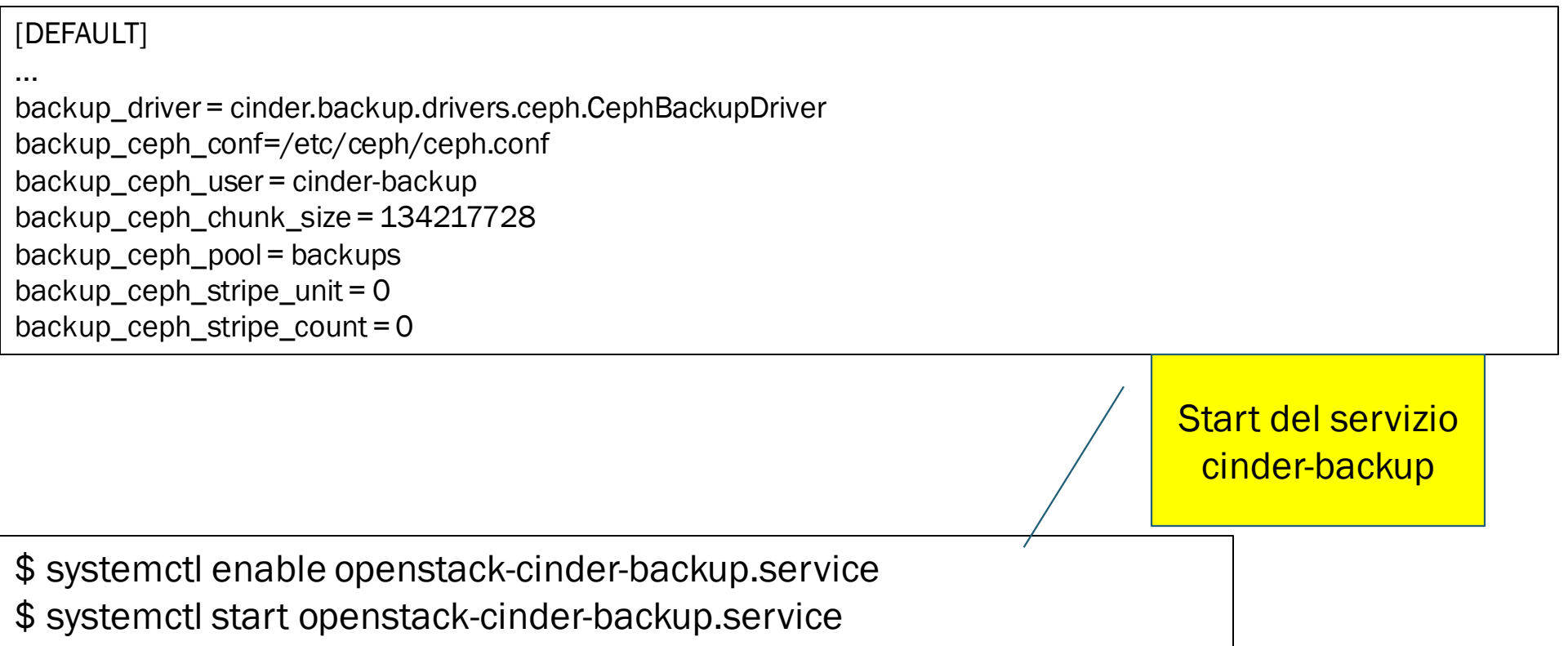

#### Verifica

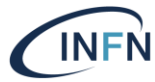

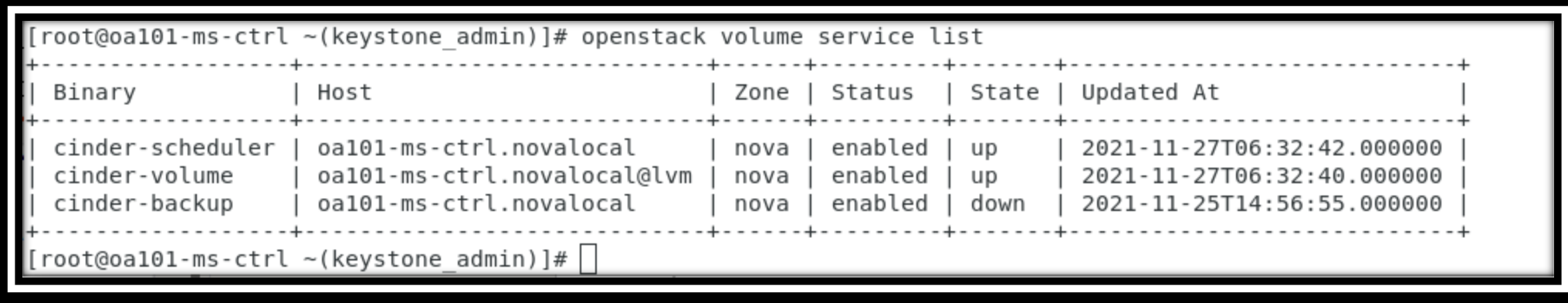

#### Come si interagisce con Cinder

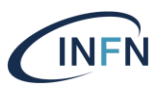

#### REST API

- Horizon (web based Dashboard)
- Openstack CLI (*openstack volume …*)
- Cinder CLI (*cinder …*)
	- Alcune funzionalità avanzate sono disponibili solo attraverso questa CLI

#### Dashboard (funzioni amministrative)

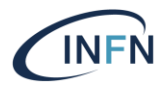

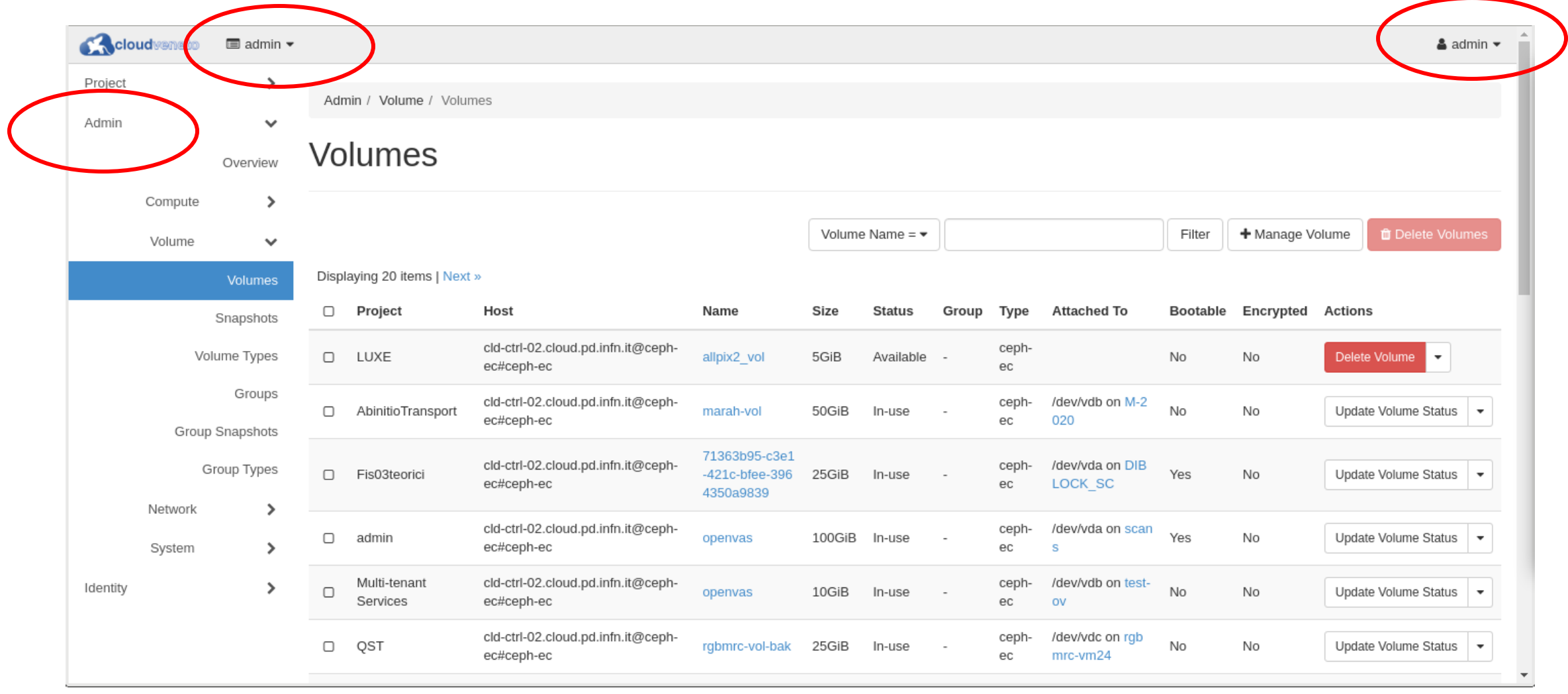

#### Multiple storage backends

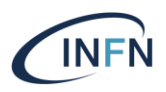

- Cinder può essere configurato in modo da usare contemporaneamente più storage backends
- Con stesso driver o driver diversi

#### Multiple storage backend (esempio)

/etc/cinder/cinder.conf

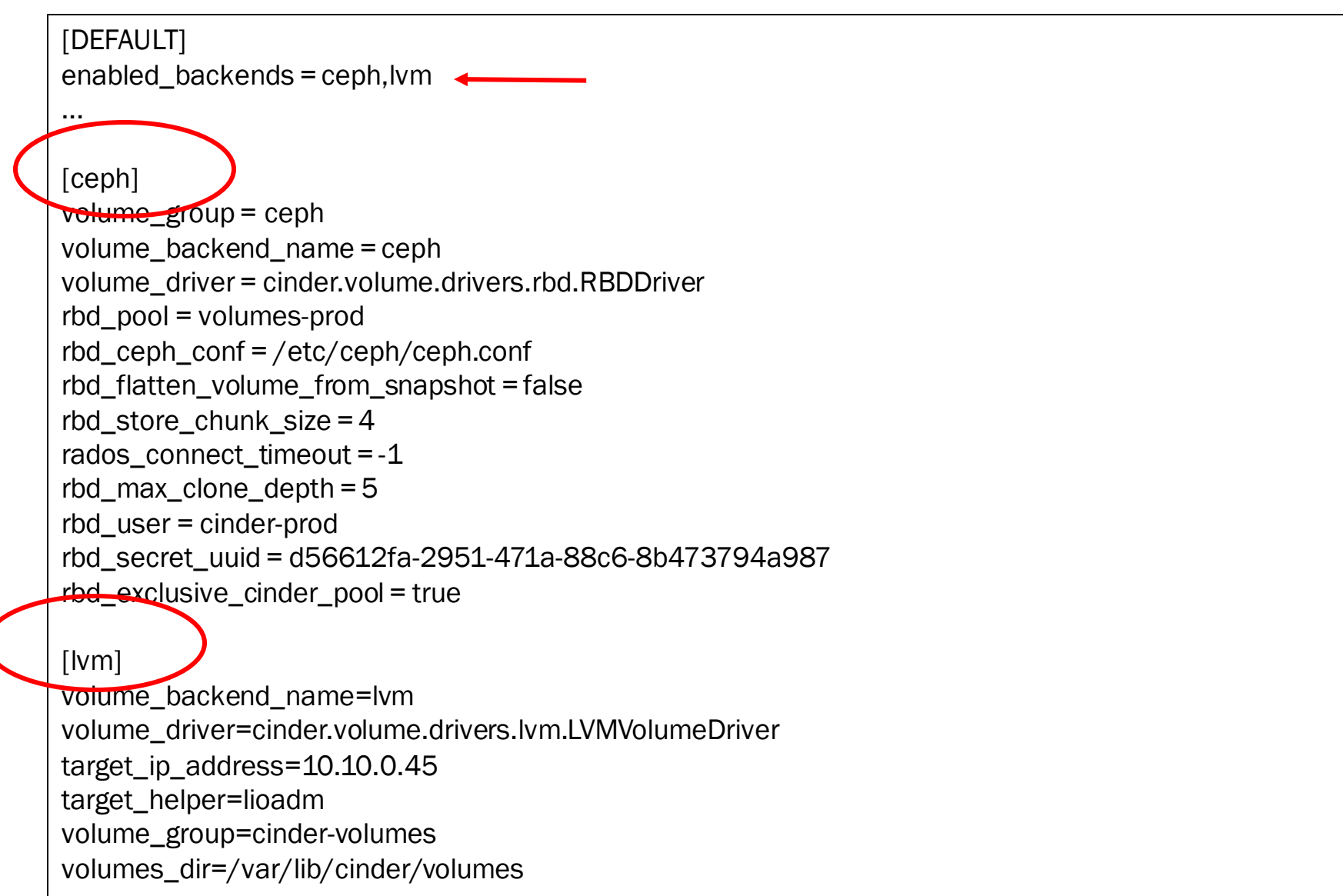

# Volume type

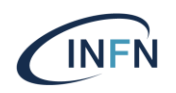

- "Collezione" di capabilities usate per caratterizzare i volumi cinder, es:
	- il backend da usare
	- se usare l'encryption
	- QoS
- Solo l'admin può creare volume type
	- Può ad esempio definire un "premium" volume type per storage ad altre prestazioni, un "basic" volume type, ecc.
	- Volume type possono essere pubblici o esposti solo a specifici progetti
- L'utente seleziona il volume type quando crea un volume
- Lo scheduler sceglie lo storage che soddisfa le capabilities specificate nel volume type

### Volume type

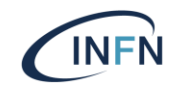

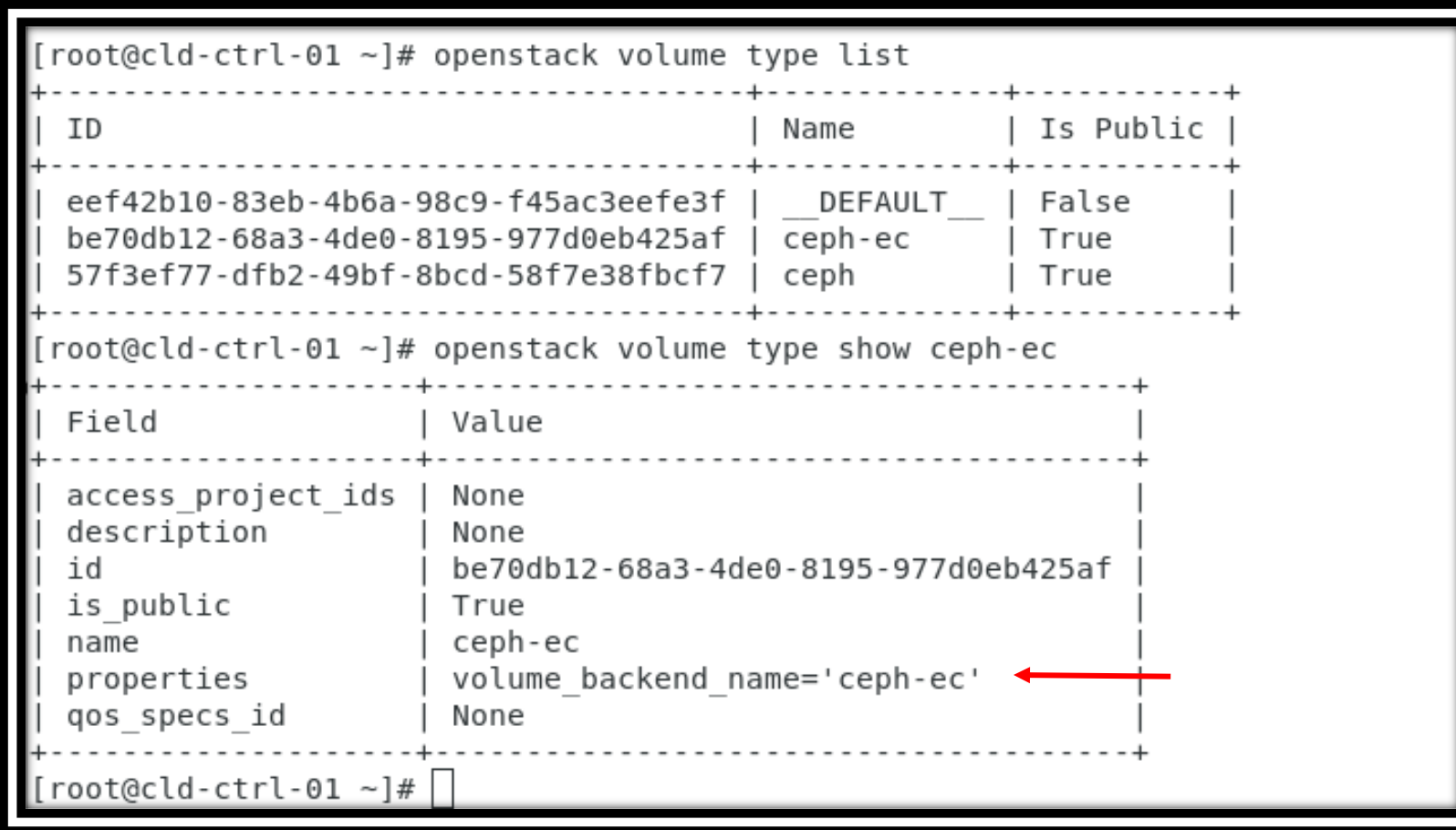

## QoS

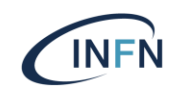

Cinder permette di definire dei QoS e rate limit

#### Come si definisce:

- 1. Si crea un QoS
- 2. Si associa il QoS a un volume type
- 3. Si crea un volume usando quel volume type
- La cosa viene poi implementata attraverso libvirt

# QoS: attributi supportati

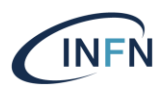

#### For Fixed IOPS per volume

*read\_iops\_sec write\_iops\_sec total\_iops\_sec*

#### For Burst IOPS per volume

*read\_iops\_sec\_max write\_iops\_sec\_max total\_iops\_sec\_max*

#### For Fixed bandwidth per volume

*read\_bytes\_sec write\_bytes\_sec total\_bytes\_sec*

#### For Burst bandwidth per volume

*read\_bytes\_sec\_max write\_bytes\_sec\_max total\_bytes\_sec\_max*

#### For burst bucket size

*size\_iops\_sec*

### QoS esempio:

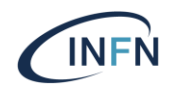

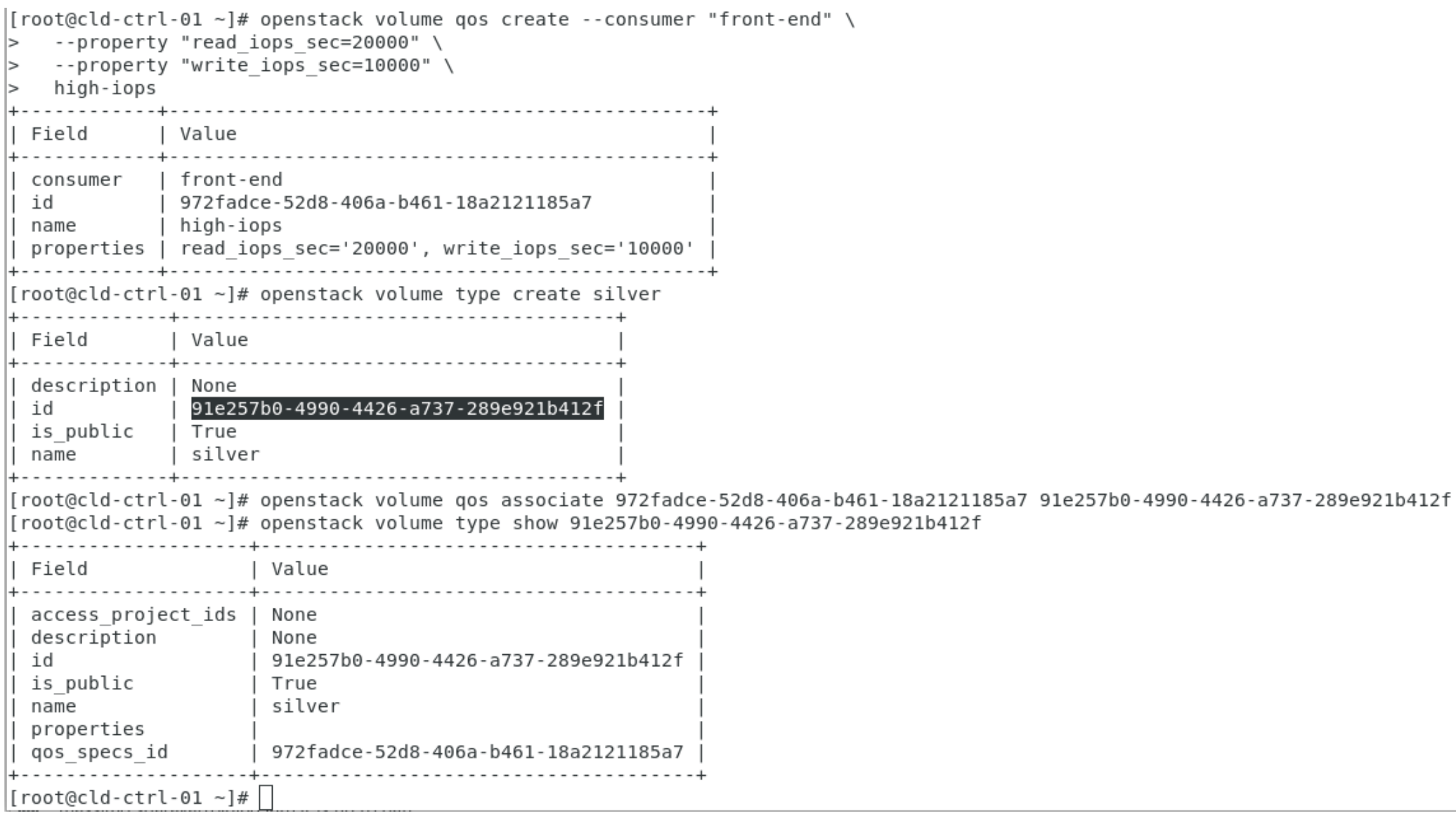

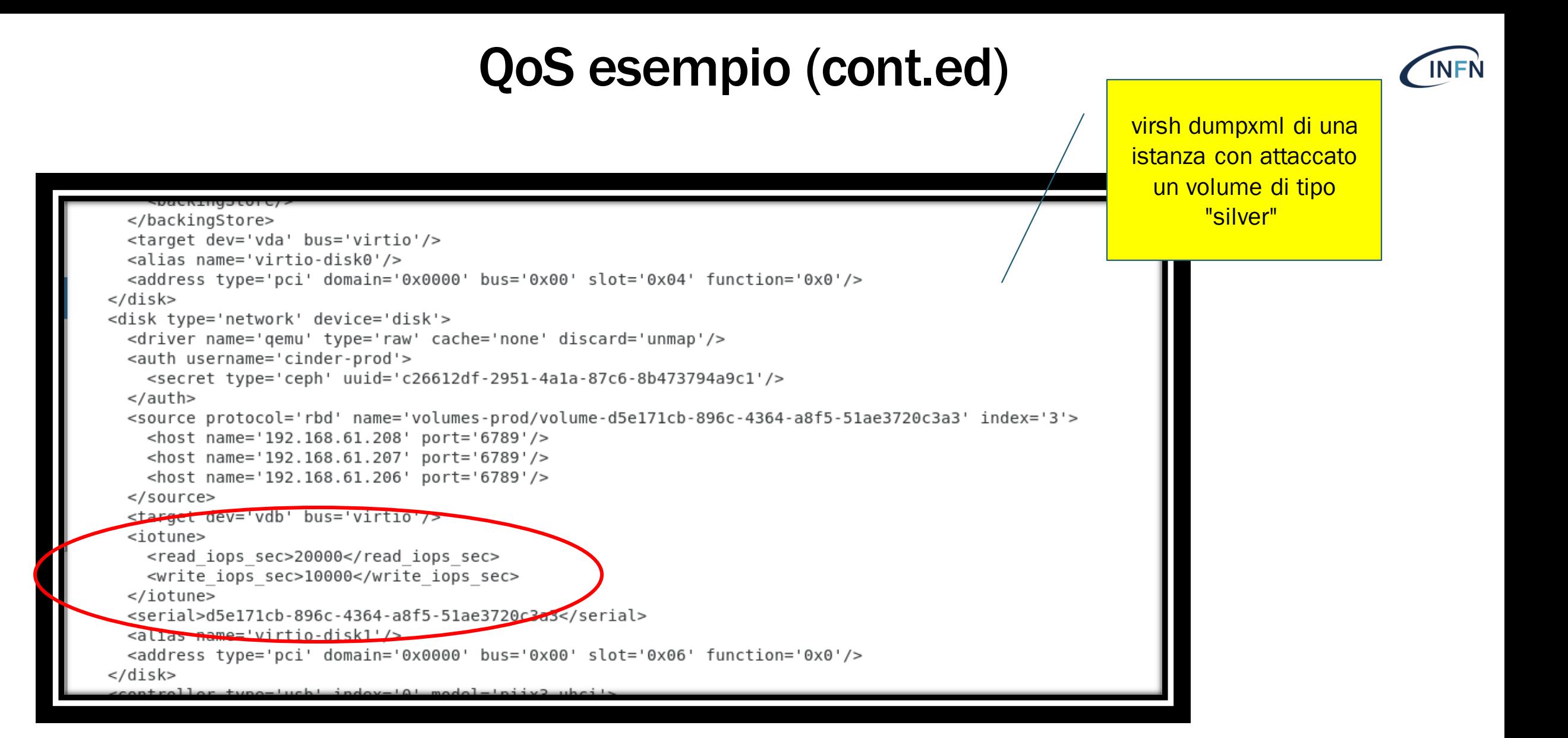

# Encryption

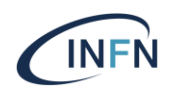

- Come abilitare l'encryption dei volumi:
	- 1. Installare e configurare barbican (come key manager)
	- 2. Configuro cinder e nova per usare barbican
	- 3. Creo un volume type per volumi encrypted
	- 4. Creo volumi encrypted

[Ref: https://docs.openstack.org/cinder/latest/configuration/block-storage/volume](https://docs.openstack.org/cinder/latest/configuration/block-storage/volume-encryption.html)encryption.html

#### Configurazione di nova e cinder per usare barbican **INFN**

/etc/cinder/cinder.conf

[key\_manager] backend = barbican

/etc/nova/nova.conf

[key\_manager] backend = barbican

#systemctl restart openstack-nova-api #systemctl restart openstack-cinder-api

# Encryption (cont.ed)

Creo un volume type

# openstack volume type create --encryption-provider luks \ --encryption-cipher aes-xts-plain64 --encryption-key-size 256 \ --encryption-control-location front-end LUKS

# openstack volume create --size 1 --type LUKS 'encrypted volume'

# Encryption (cont.ed)

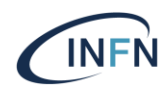

# openstack volume type create --encryption-provider luks \ --encryption-cipher aes-xts-plain64 --encryption-key-size 256 \ --encryption-control-location front-end LUKS

# openstack volume create --size 1 --type LUKS 'encrypted volume'

Creo un volume specificando quel volume type

# uota

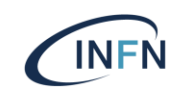

- Cinder permette di definire quote per progetto
	- GB totali, numero massimo di volumi, max GB per volume, …
- E` possibile definire quote complessive ma anche per singolo volume type

 Purtroppo le quote per volume type sono settabili e visibili solo via command line e non via dashboard

#### Setting quota via CLI

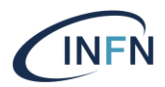

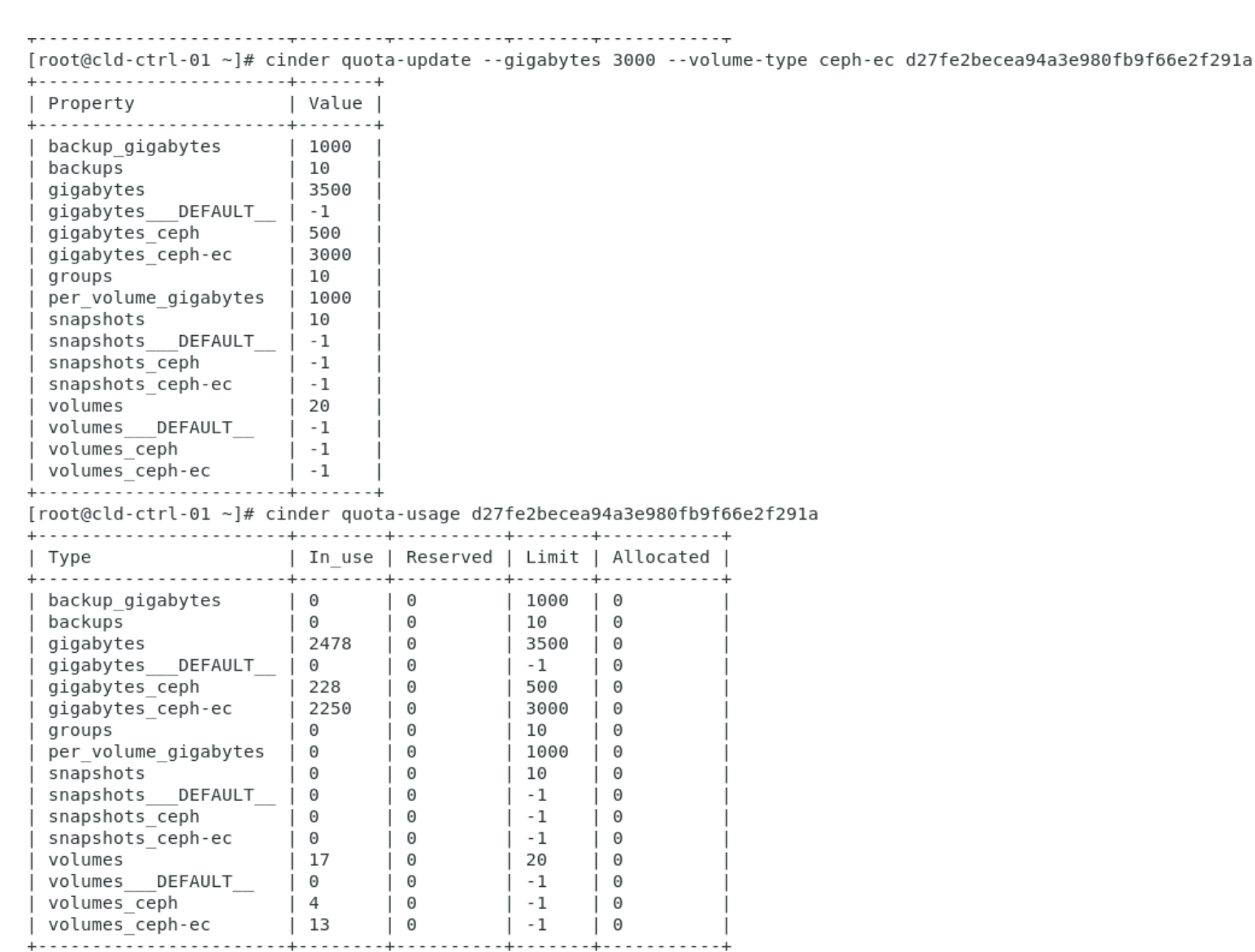

#### *d27..91a* è l'ID del progetto considerato

 $[root@c1d-ctr1-01 -]$ #

#### Quote per volume type

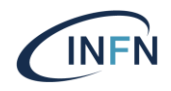

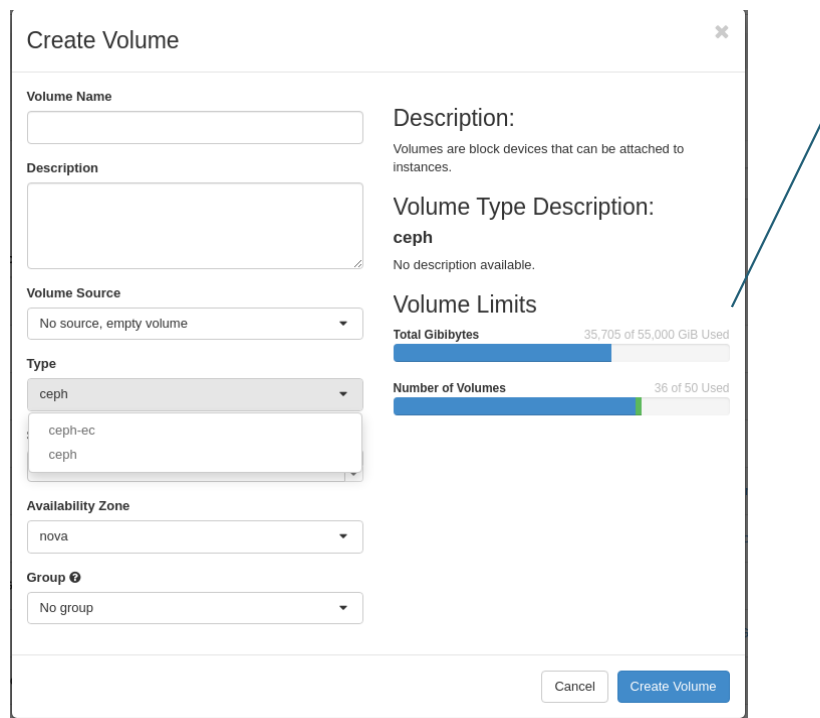

Anche l'utente via dashboard vede solo la quota complessiva e non per i diversi volume type

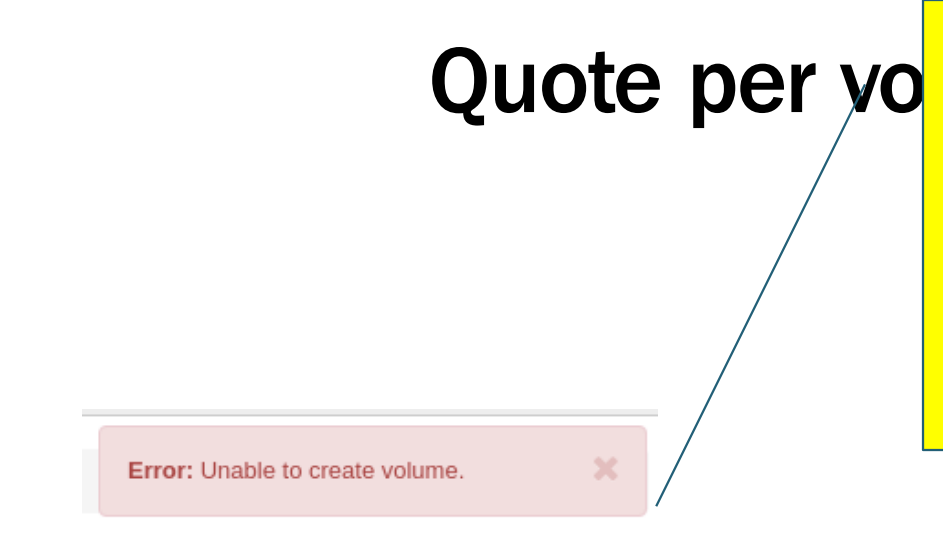

L'utente ha la possibilità di provare a creare un volume su un volume type dove non ha quota. L'operazione ovviamente fallisce

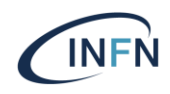

[root@cld-ctrl-01 ~]# grep "Quota excee" /var/log/cinder/api.log

2021-11-27 08:32:07.806 5924 WARNING cinder.quota utils [req-7acceaf5-1d2f-4e00-b587-a0fde1108ea1 e237e43716fb490db5bda4b777835669 0a6d806e32204512b189b1f4d0bda4 cf - default default] Quota exceeded for 0a6d806e32204512b189b1f4d0bda4cf, tried to create 100G volume (26680G of 26680G already consumed).: cinder.exception.Ove rQuota: Quota exceeded for resources: ['gigabytes ceph']  $[root@c1d-ctr1-01 -]$ #

### Volume migration

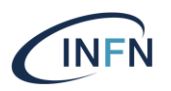

E` possibile migrare un volume da un backend a un altro (con volume type "compatibile")

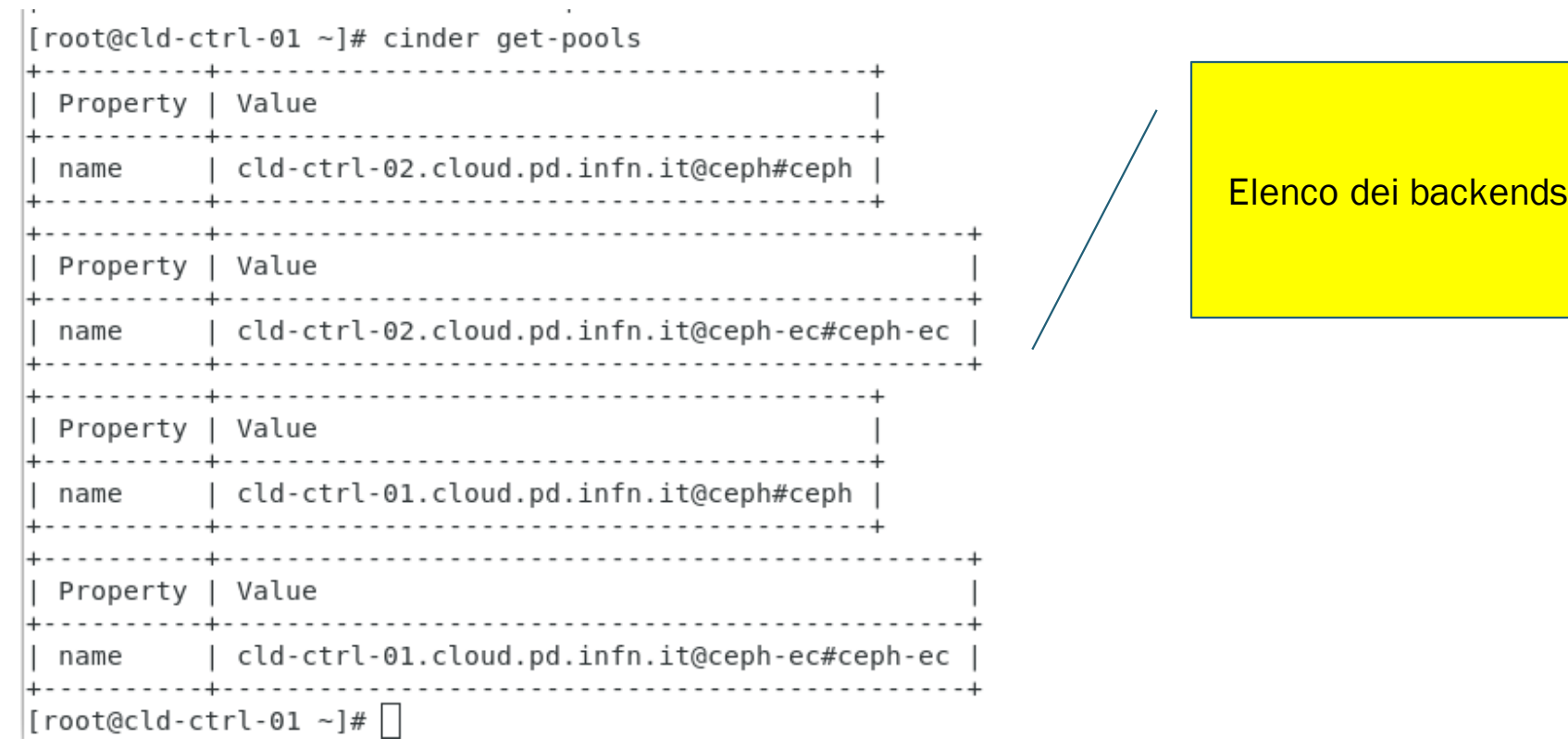

## Volume migration (cont.ed)

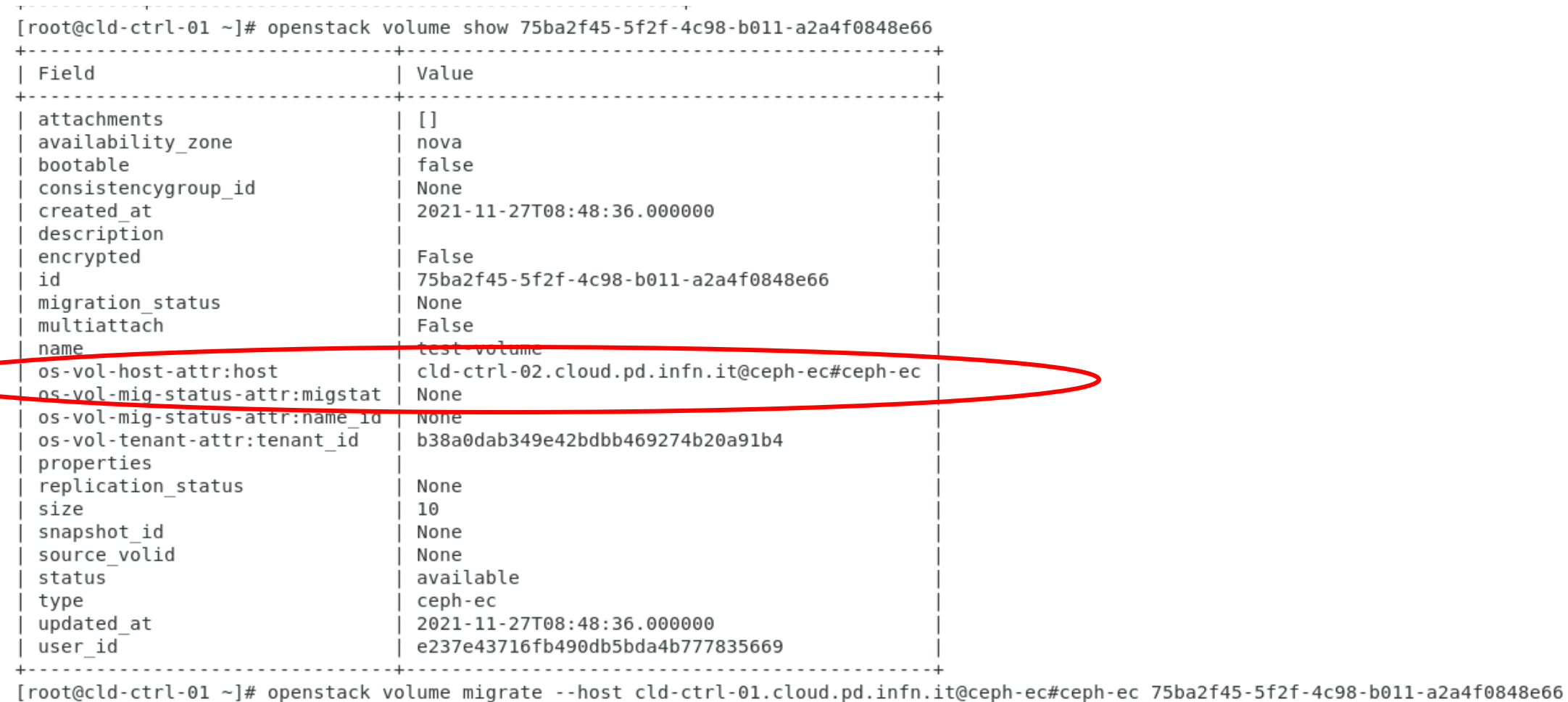

 $[root@c1d-ctr1-01 -]$ #

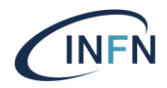

### Volume migration (cont.ed)

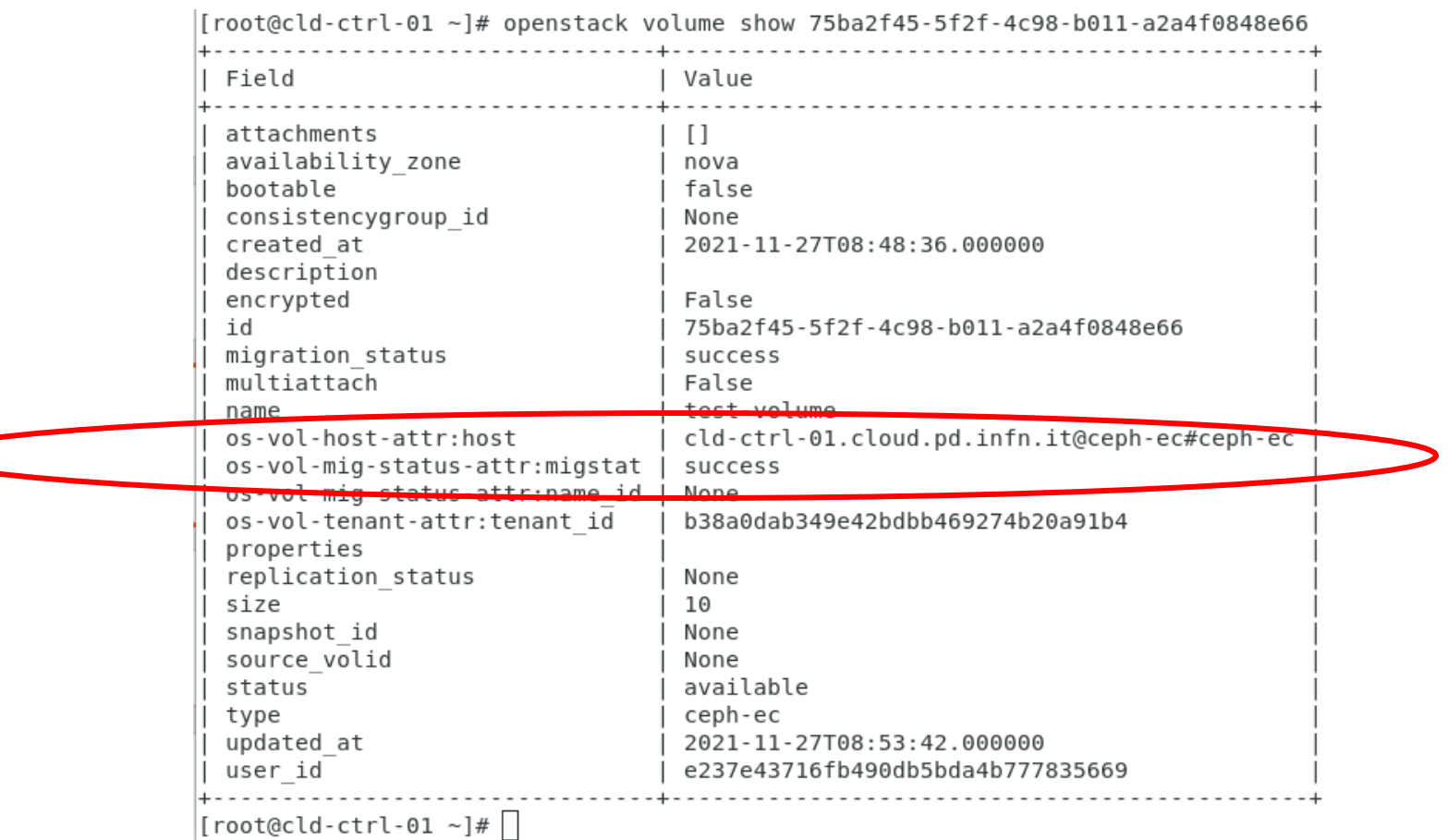

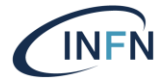

## Use case: dismissione di un backend

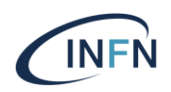

- 1. Rendo privato e non visibile a tutti i progetti il volume type associato a questo backend (o azzero la quota)
	- $\cdot$  In modo che non vengano più creati nuovi volumi su quel backend
- 2. Migrazione dei volumi che hanno volume type associato a questo backend a un nuovo volume type (associato a un backend diverso) Due opzioni possibili:
	- 1. creazione nuovi volumi (dove copio il contenuto di quelli da migrare) e cancellazione dei vecchi volumi
	- 2. volume retype
- 3. Cancellazione del vecchio volume type
- 4. Cancellazione (disabilitandolo dalla configurazione di cinder) del vecchio backend

### Volume retype

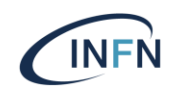

Migrazione di un volume da un volume type a un altro

# openstack volume set --type <new-type> --retype-policy on-demand <vol-id>

- Esperienza personale: il volume retype a volte può dare qualche problema
	- Es. In CloudVeneto lo abbiamo usato per migrare alcuni volumi da un backend gestito dal driver DELL-equalogic a un backend ceph
		- Dopo l'operazione non si riusciva più a fare il mount ("bad geometry: block count exceeds size of device")
		- Risolto allargando un po` il volume

### Multi attach

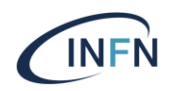

 Alcuni storage backend permettono a un volume di essere attaccato a più istanze contemporaneamente

\$ cinder type-create multiattach \$ cinder type-key multiattach set multiattach="<is> True"

- Un volume creato usando questo volume type potrà essere attaccato contemporaneamente a più istanze
- Va usato uno shared-disk file system !!!

### Policies

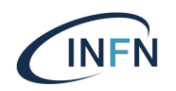

- Per default non c'è isolamento tra utenti appartenenti allo stesso progetto
	- Posso cancellare il volume di un altro utente
	- Posso attaccare il volume di un altro utente a una mia VM e quindi leggerne i dati
- E` possibile cambiare questo comportamento di default modificando il file /etc/cinder/policy.yaml

Ref: [https://docs.openstack.org/cinder/latest/configuration/block](https://docs.openstack.org/cinder/latest/configuration/block-storage/policy.html)storage/policy.html

### Transfer di ownership di un volume

 Cinder permette il transfer di ownership un volume da un utente a un altro (anche di un progetto diverso)

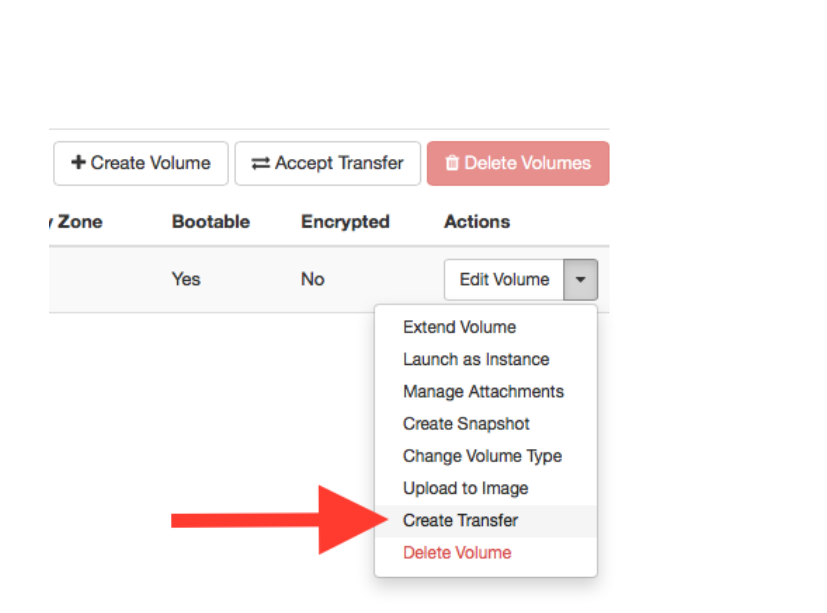

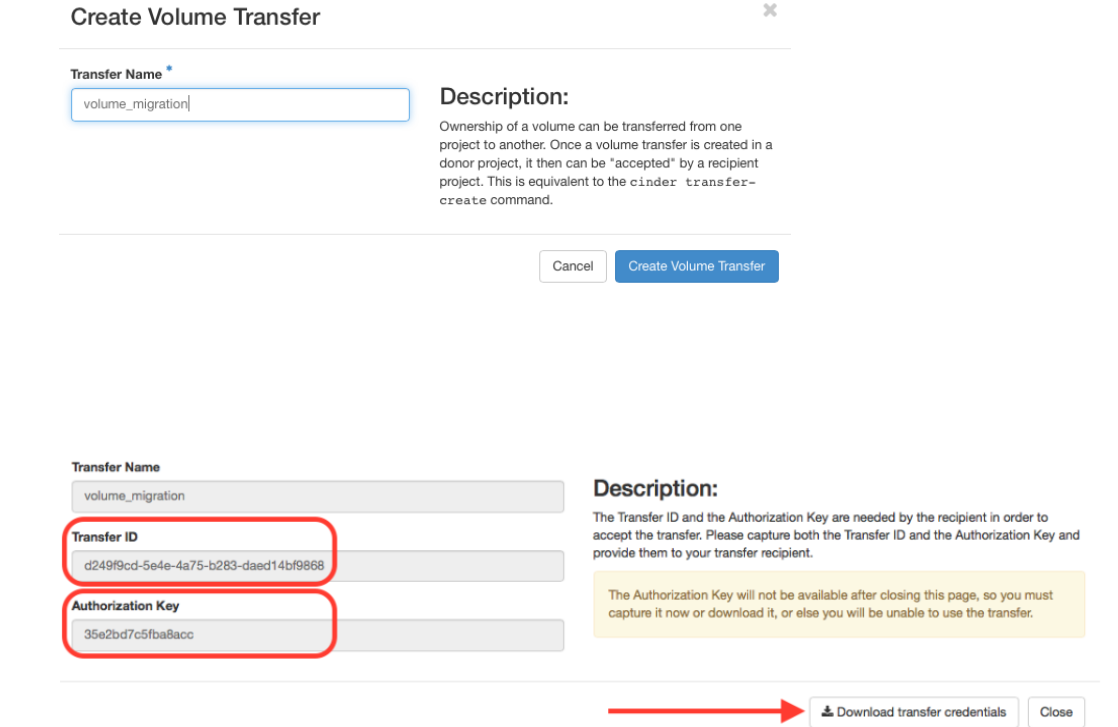

#### Transfer di ownership di un volume (cont.ed)

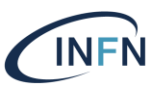

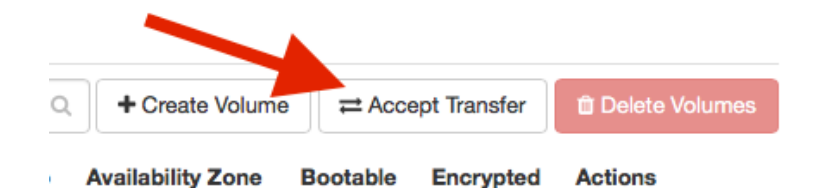

**Accept Volume Transfer** 

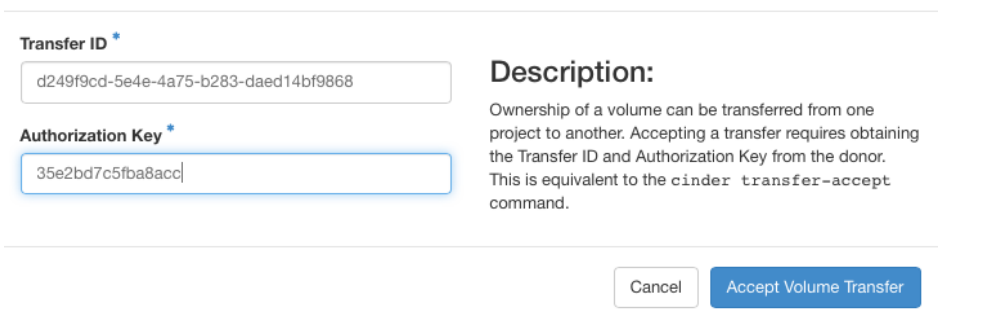

 $\mathcal{M}$ 

#### Backup

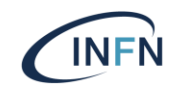

\$ openstack volume backup create [--incremental] [--force] <VOLUME\_ID>

\$ openstack volume backup restore <BACKUP\_ID> <VOLUME\_ID>

Ref: <https://docs.openstack.org/cinder/latest/admin/blockstorage-volume-backups.html>

# Troubleshooting

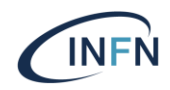

#### Cinder log files

- /var/log/cinder/api.log
- /var/log/cinder/scheduler.log
- /var/log/cinder/volume.log
- /var/log/cinder/backup.log
- Compute node Nova log file
	- /var/log/nova/nova-compute.log
	- Per debuggare operazioni relative a attach/detach di un volume a/da una istanza

#### **References**

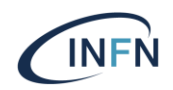

- <https://docs.openstack.org/cinder/latest/>
- <https://docs.ceph.com/en/latest/rbd/rbd-openstack/>